**Instituto Superior de Engenharia do Porto**

**Instituto Politécnico do Porto**

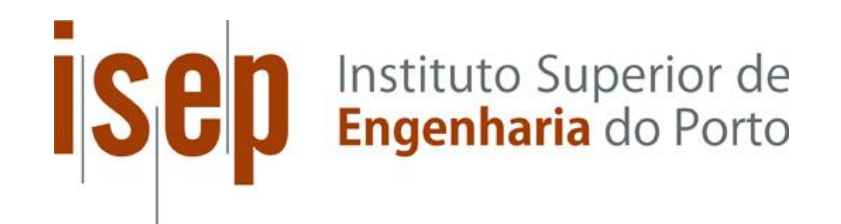

# Automatização de sistema de medição múltiplo de ensaio de manómetros analógicos

Joaquim Feliciano da Silva Ferreira

Relatório de Dissertação realizado no âmbito do Mestrado em Engenharia de Instrumentação e Metrologia

Orientador: Prof. Dr. Joaquim Fernando Almeida Alves, ISEP Co-orientador: Prof. Alexandre Lourenço, ISEP

 $<$  2015-11-01>

### *Resumo*

A dissertação em apreço resultou da necessidade em otimizar os recursos técnicos, mas sobretudo humanos, afetos às verificações de instrumentos de medição, no âmbito do Controlo Metrológico Legal. Estas verificações, realizadas nos termos do cumprimento das competências outrora atribuídas à Direção de Serviços da Qualidade da então Direção Regional da Economia do Norte, eram operacionalizadas pela Divisão da Qualidade e Licenciamento, na altura dirigida pelo subscritor da presente tese, nomeadamente no que respeita aos ensaios efetuados, em laboratório, a manómetros analógicos.

O objetivo principal do trabalho foi alcançado mediante o desenvolvimento de um automatismo, materializado pela construção de um protótipo, cuja aplicação ao comparador de pressão múltiplo, dantes em utilização, permitiria realizar a leitura da indicação de cada manómetro analógico através de técnicas de processamento de imagem, função esta tradicionalmente efetuada manualmente por um operador especializado.

As metodologias de comando, controlo e medição desse automatismo foram realizadas através de um algoritmo implementado no *software LabVIEW*® da *National Intruments*, particularmente no que respeita ao referido processamento das imagens adquiridas por uma câmara de vídeo USB. A interface com o *hardware* foi concretizada recorrendo a um módulo de Aquisição de Dados Multifuncional (DAQ) USB-6212, do mesmo fabricante.

Para o posicionamento horizontal e vertical da câmara de vídeo USB, recorreu-se a guias lineares acionadas por motores de passo, sendo que estes dispositivos foram igualmente empregues no acionamento do comparador de pressão.

Por último, procedeu-se à aquisição digital da leitura do padrão, recorrendo à respetiva virtualização, bem como a uma aplicação desenvolvida neste projeto, designada appMAN, destinada à gestão global do referido automatismo, nomeadamente no que se refere ao cálculo do resultado da medição, erro e incerteza associada, e emissão dos respetivos documentos comprovativos.

### *Abstract*

This dissertation resulted from the need to optimize the technical and human resources assigned to the measuring instruments verifications who are under the Legal Metrological Control. These verifications, previously under the responsibility of the Direção de Serviços da Qualidade of the Direção Regional da Economia do Norte, were conducted by the Divisão da Qualidade e Licenciamento, at the time directed by the subscriber of this thesis, particularly the tests carried out in the laboratory to analog gauges.

The main objective of the work was achieved by the development of an instrumentation system, materialized by a prototype, that allows, through image processing techniques, to automatically read the indication of several analog gauges, inserted in a multiple pressure system. This function is traditionally manually performed by a skilled operator.

The implemented methodologies, such as automatic control and measurement, were performed using an algorithm implemented in the National Instruments *LabVIEW®* software, particularly the processing of the images acquired by an USB video camera. The interface with the hardware was implemented using a multifunction data acquisition module (DAQ) USB-6212, from the same manufacturer.

The developed automated xy positioning system for the video camera, uses mechanical guides driven by step motors. Similar mechanisms were employed to actuate the pressure comparator.

The required value of the measurement standard was also acquired to the system, using a DAQ module, as well as an application, developed in this project, designated appMAN. This application allows for the management of all process, namely the calculation of the measurement result, error and associated uncertainty, and printing the relevant supporting documents.

### *Agradecimentos*

Antes de mais, gostaria de agradecer à minha família, em especial à minha mulher e às minhas filhas, pela compreensão e tolerância relativas a todas as horas que não lhes pude dedicar, à minha mãe, irmão e irmãs, pelo reconhecimento e incentivo ao meu percurso profissional, mas, em particular, ao meu pai e ao meu sogro, cujas referências me norteiam e a satisfação que transmitem, desde onde se encontram, muito me orgulha e enobrece.

Depois, manifestar a minha gratidão às pessoas que integraram a equipa da Direção de Serviços da Qualidade da então Direção Regional da Economia do Norte, cujas competências eram operacionalizadas pela Divisão da Qualidade e Licenciamento, seja no desempenho de funções enquanto dirigentes, técnicos superiores, assistentes técnicos ou assistentes operacionais, de quem registo e admiro o profissionalismo e companheirismo verdadeiramente ímpares, mas sobretudo a enorme dedicação à causa pública, nem sempre reconhecida, não obstante muitas vezes efetivar-se através dos maiores sacrifícios pessoais. Gostaria de relevar em particular o papel do então Diretor Regional da Economia do Norte, Dr. Eduardo Viana, um facilitador inato, cuja convivência profissional e pessoal registo com grande apreço e amizade.

Deixar também uma palavra de agradecimento ao Instituto Superior de Engenharia do Porto, nomeadamente ao Departamento de Física, pela parceria e oportunidade em concretizar a estratégia de validação de competências então em curso na Divisão que dirigia, considerada desde logo determinante no que respeita ao cumprimento das respetivas competências de regulação no âmbito da metrologia legal. Gostaria igualmente de destacar, numa fase preparatória à realização do presente projeto, a importância do conteúdo programático, sustentado pelos respetivos docentes, das unidades curriculares de Metrologia por Imagem - METIM e Metrologia e Open Source -METOS, mas, em particular, a orientação proporcionada pelo Professor Doutor Joaquim Alves, bem como o empenho do Mestre Alexandre Lourenço durante a fase inicial de desenvolvimento do protótipo, altura em que co-orientava esta tese, designadamente na realização das peças projetadas tendo em vista a assemblagem das duas guias lineares reconvertidas a partir de dois *scanners*, cuja impressão em 3D apenas efetivou-se através da inestimável colaboração da empresa Xarevision SA, cujo quadro integra.

Por último, mas não menos importante, gostaria de expressar o meu agradecimento a todos os colegas de curso, em especial ao meu amigo João Menezes, companheiro de muitas jornadas profissionais e académicas, bem como aos que, de algum modo, colaboraram na realização do projeto que suporta a presente dissertação. Em particular, registo e agradeço a igualmente inestimável colaboração do colega Bruno Bronze, bem como da instituição que representa, CINFU – Centro de Formação Profissional da Indústria da Fundição, no que respeita à materialização da solução relativa à montagem do motor de passo destinado ao acionamento do comparador de pressão, mas, principalmente, na concretização do suporte definitivo da câmara, através da execução de um varão em aço com ponta roscada, sem o qual a estabilidade necessária à aquisição das imagens não seria possível.

# Índice

# Conteúdo

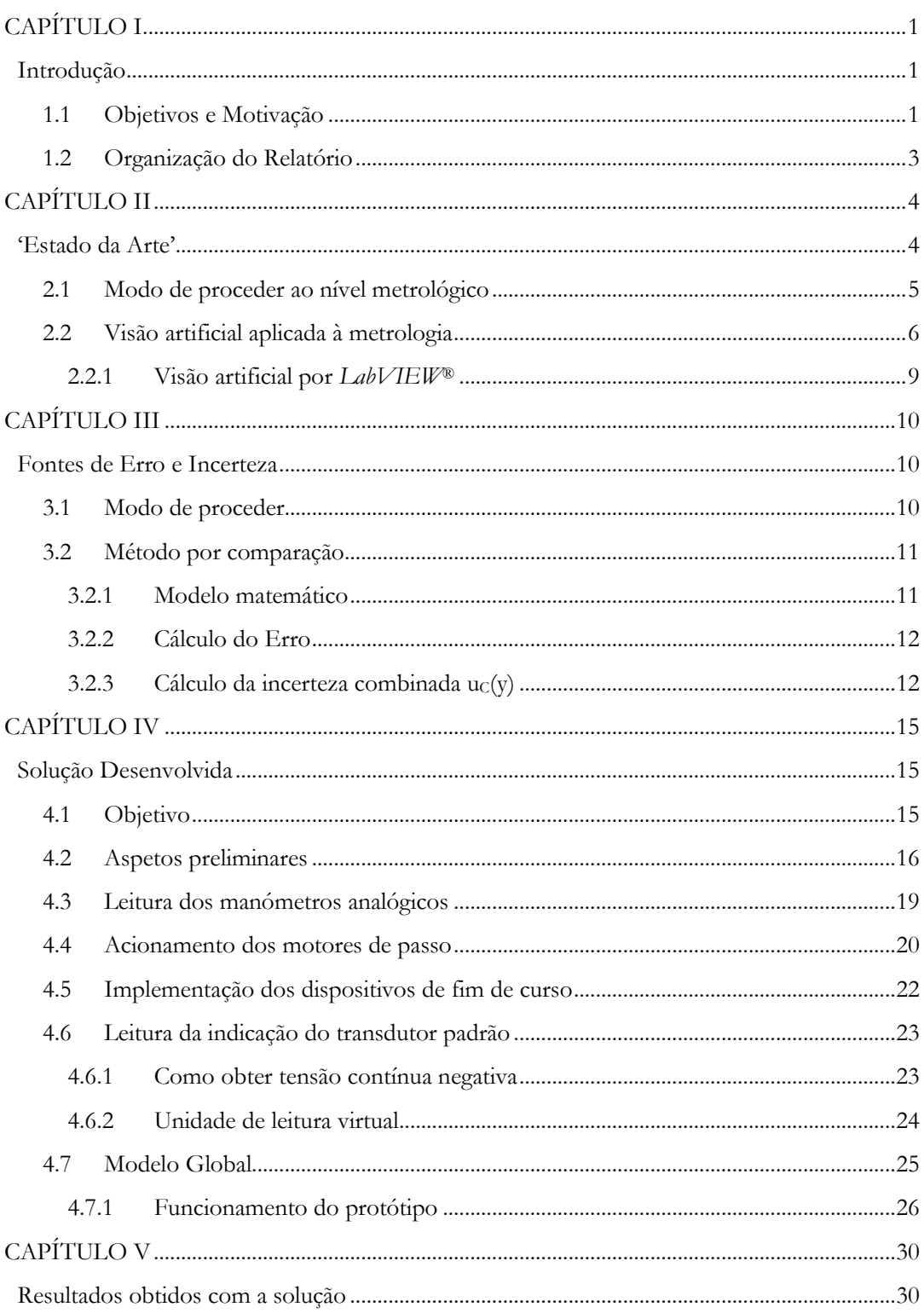

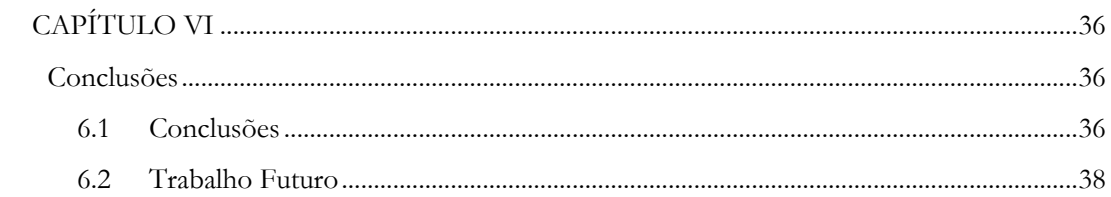

# *Índice de imagens*

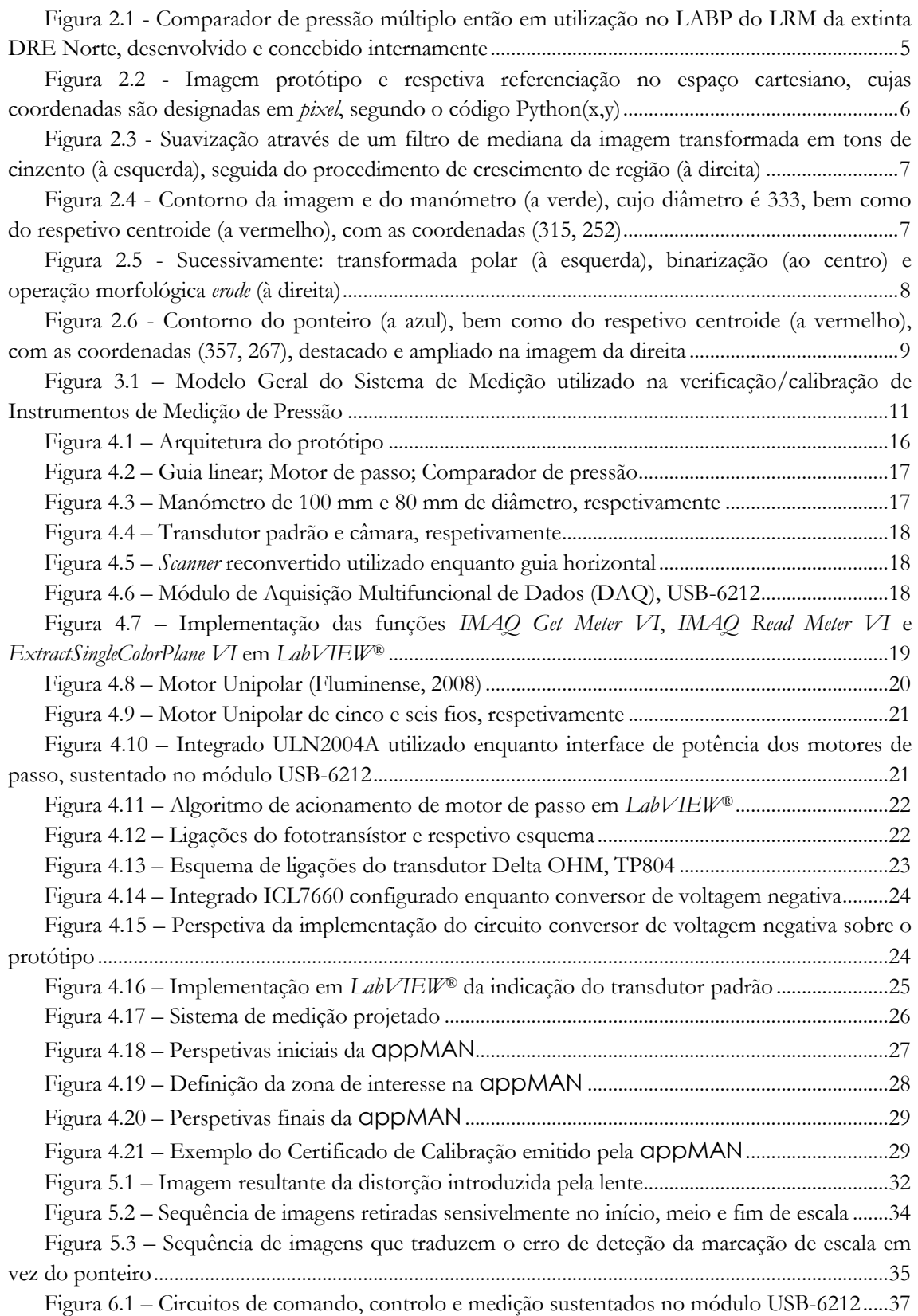

Figura 6.2 – [Parâmetros da lente: Tamanho do manómetro](#page-55-1) – FOV; Distância ao manómetro – WD; Tamanho do sensor – S; Distância focal– *focal length* [\(National Instruments Corporation, 2014\)](#page-55-1) [............................................................................................................................................................................38](#page-55-1)

# *Índice de tabelas*

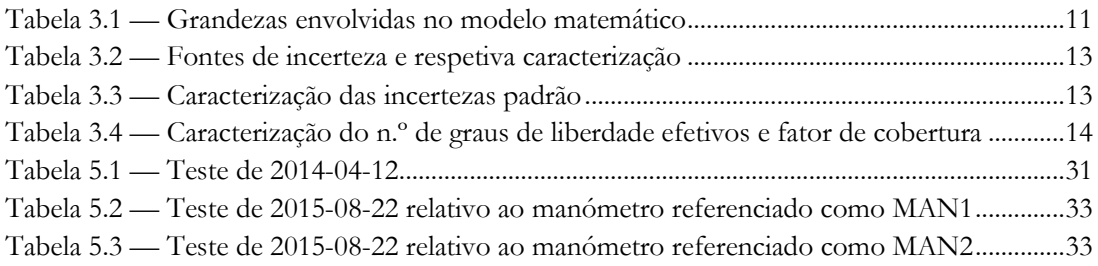

# Índice de Equações

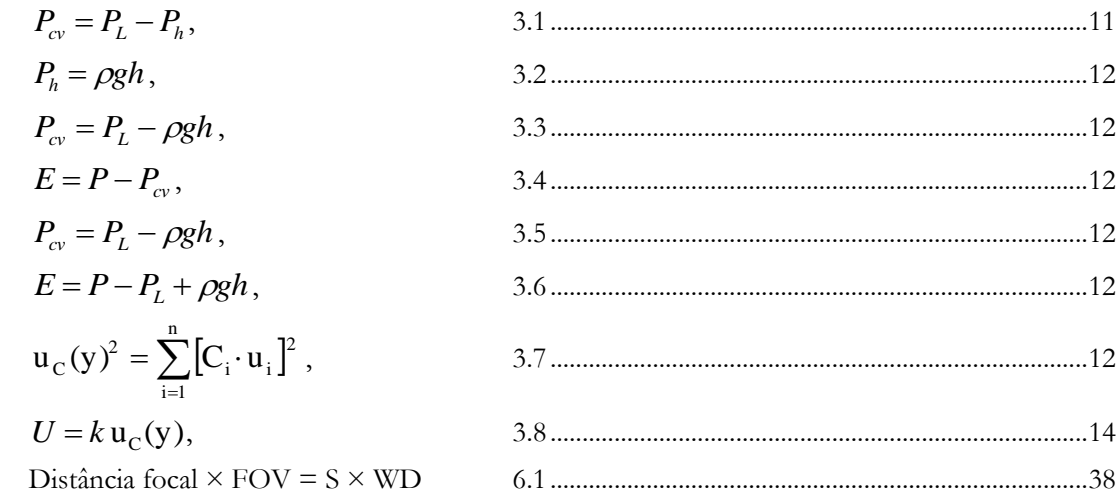

# *Lista de Siglas, Acrónimos, Abreviaturas e Símbolos*

(Lista por ordem alfabética)

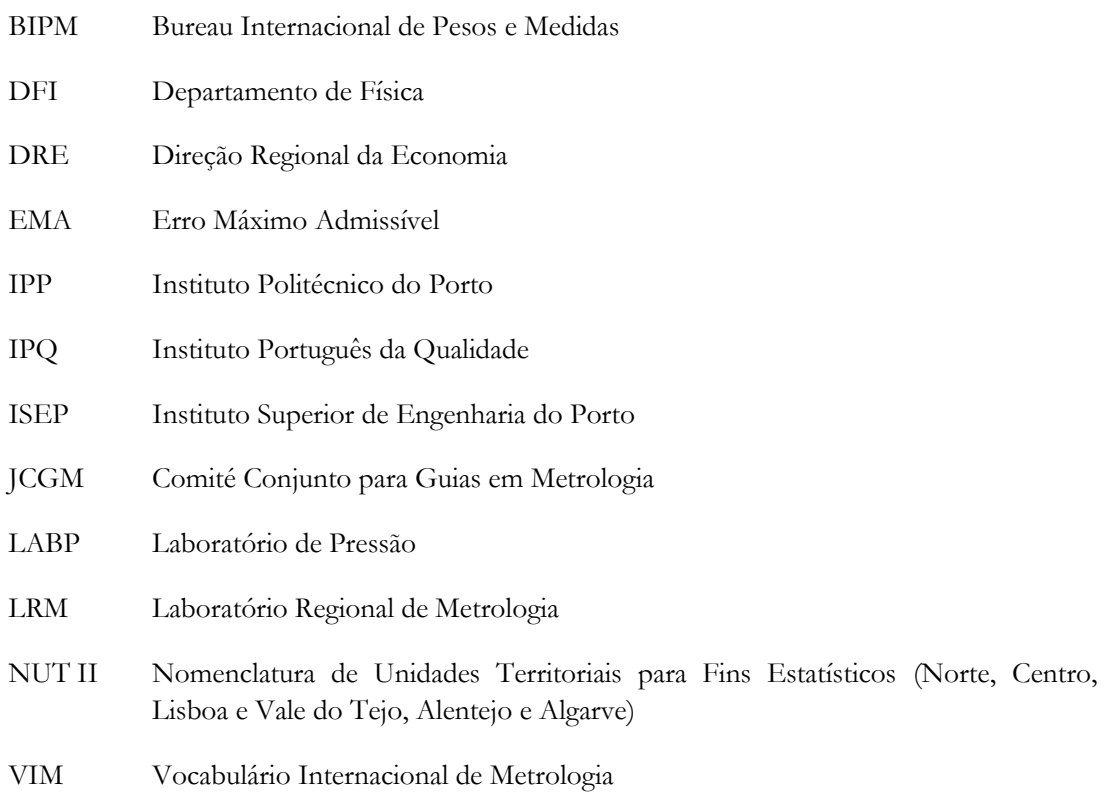

## <span id="page-18-0"></span>1 CAPÍTULO I

### <span id="page-18-1"></span>Introdução

### <span id="page-18-2"></span>1.1 Objetivos e Motivação

 $\overline{a}$ 

Sendo que o Controlo Metrológico Legal constituía o pilar fundamental na geração de receita por parte da então Direção de Serviços da Qualidade – DSQ, representando mais de 70 % da receita emitida (DRE Norte, 2012), cujas competências eram operacionalizadas pela Divisão da Qualidade e Licenciamento – DivQ, o constrangimento operacional e orçamental na altura vivenciado pela DRE Norte, fruto do quadro de extinção por fusão e reestruturação vigente desde 2012, efetivado desde o dia 26 de Junho de 2015 através da publicação na 2.ª série do Diário da República N.º 128, de 3 de Julho desse mesmo ano, do Despacho n.º 7345/2015, de 25 de Junho, resultou num défice dos respetivos recursos técnicos e humanos, cujos efeitos inviabilizavam qualquer prospetiva ou ação de melhoria estrutural.

Nesses termos, tornou-se necessário implementar as medidas indispensáveis à otimização dos recursos disponíveis, nomeadamente através da priorização das três atividades que constituíam o '*core business'* em termos operacionais, ou seja, a verificação no âmbito do Controlo Metrológico Legal de Sistemas de Medição Distribuidores de Combustível – SMDC, de Instrumentos de Pesagem de Instalação Fixa, nomeadamente Pontes Básculas, e de Manómetros analógicos, para pneumáticos de veículos automóveis e Industriais.

Se as restantes atividades referenciadas no parágrafo anterior eram desenvolvidas em serviço externo, efetuando-se os ensaios nas instalações do utilizador, a verificação no âmbito do Controlo Metrológico Legal de manómetros industriais constituía uma atividade laboratorial intensiva, resultante da grande quantidade destes instrumentos de medição de pressão ensaiados anualmente.

Concluindo-se que a automação seria o caminho natural na senda duma solução exequível, cuja implementação permitiria redirecionar recursos humanos para as restantes atividades, garantindo-se simultaneamente a qualidade metrológica dos resultados, cedo se compreendeu que o desenvolvimento da presente tese constituiria uma decisão estratégica da maior importância.

Como tal, em articulação com a direção superior da DRE Norte, foi inicialmente acordada a disponibilização do financiamento necessário à implementação desse projeto, cuja concretização não foi naturalmente possível dada a extinção das DRE conforme atrás disposto.

De qualquer forma, pretendia-se aplicar o automatismo desenvolvido ao sistema de medição<sup>1</sup> então em utilização, constituído por um comparador de pressão múltiplo, também este desenvolvido internamente (ver [Figura 2.1\)](#page-22-1), para que desempenhasse a função de realizar a leitura

<sup>1</sup> Sistema de Medição é o conjunto de um ou mais instrumentos de medição e frequentemente outros dispositivos, compreendendo, se necessário, reagentes e fontes de alimentação, montado e adaptado para fornecer informações destinadas à obtenção dos valores medidos, dentro de intervalos especificados para grandezas de naturezas especificadas: 3.2 (VIM, 2012); Grandeza, por sua vez, é a propriedade dum fenómeno dum corpo ou duma substância, que pode ser expressa quantitativamente sob a forma dum número e duma referência, no caso vertente pressão: 1.1 (VIM, 2012).

da indicação desses manómetros analógicos através de técnicas de processamento de imagem, função esta tradicionalmente executada por um operador especializado.

#### <span id="page-20-0"></span>1.2 Organização do Relatório

 $\overline{a}$ 

Procurando sempre enquadrar os temas abordados nos conceitos e fundamentos da metrologia, com especial destaque para o Controlo Metrológico Legal, a dissertação é constituída por seis capítulos, por sua vez divididos em subcapítulos, sendo que o primeiro resume uma perspetiva introdutória, relevando-se a origem do presente projeto e o principal objetivo que o sustenta.

Com o segundo capítulo avalia-se o 'estado da arte', designadamente no que respeita às técnicas e tecnologias de visão artificial disponíveis, e respetiva articulação com o modo de proceder ao nível metrológico, sendo que a sua contextualização teórica, nomeadamente em termos do resultado da medição obtido através do cálculo do erro e incerteza associada, efetiva-se no terceiro capítulo.

Já o quarto capítulo aborda o desenvolvimento do protótipo que, sem prejuízo do 'trabalho de casa', envolveu aproximadamente 1000 horas de trabalho laboratorial<sup>2</sup> , abrangendo a descrição das soluções de instrumentação e metrologia por imagem implementadas, bem como o funcionamento detalhado do modelo, cujas estratégias de medição, automação e controlo resultam de programação em *LabVIEW®*.(ver algoritmo descrito no [Anexo I\)](#page-59-0)

O quinto capítulo traduz os resultados experimentais do estudo, comentando-se e discutindo-se os testes mais relevantes e definitivos efetuados ao longo do presente projeto.

Por último, mas não menos importante, no sexto capítulo conclui-se os requisitos considerados fundamentais à implementação de um exemplar de produção, bem como as propostas do trabalho preliminar necessário à sua viabilidade.

<sup>2</sup> Valor estimado, comprovável através do registo de levantamento de chaves, referente às salas H501 e H504, junto da segurança do ISEP.

## <span id="page-21-0"></span>2 CAPÍTULO II

### <span id="page-21-1"></span>'Estado da Arte'

Segundo o Decreto-lei n.º 291/90 de 20 de Setembro, estão sujeitos a controlo metrológico todos os instrumentos de medição envolvidos em operações comerciais, fiscais ou salariais, ou utilizados nos domínios da segurança, da saúde, da economia de energia, bem como das quantidades de produtos pré-embalados.

Os manómetros industriais enquadram-se no domínio da segurança, nos termos do disposto no Regulamento do Controlo Metrológico dos Manómetros, Vacuómetros e Manovacuómetros, publicado através da Portaria n.º 422/98 de 21 de Julho, cujas qualidades e características metrológicas são estabelecidas pela norma (NP EN 837, 2003), como é o caso daqueles aplicados em equipamentos sob pressão, nomeadamente caldeiras e recipientes de ar comprimido, que, ao nível da região norte (NUT II), representam cerca de 5.000 verificações anuais, então executadas no LRM, com uma receita associada a rondar os 95.000,00 €, repartida entre a DRE Norte e o IPQ na proporção de 80 % e 20 %, respetivamente (DRE Norte, 2012).

Sucede que em cada verificação são executadas pelo menos 10 medições<sup>3</sup>, cuja leitura é manual, visto serem instrumentos analógicos.

Desta forma, visando a realização de aproximadamente 50.000 medições por ano, surgiu a necessidade de implementar uma metodologia que permita registar automaticamente as indicações analógicas em suporte digital, de forma a tornar todo o processo mais eficiente e expedito, suprimindo simultaneamente a influência dos erros associados ao operador.

Sucintamente, o modo de proceder no que respeita à verificação de um manómetro analógico, sustenta-se na sua comparação com um instrumento de medição de pressão padrão<sup>4</sup>, através do cumprimento do procedimento descrito no subcapítulo seguinte, registando-se em cada patamar de medição a respetiva indicação (do manómetro e do padrão), cuja leitura é realizada manualmente pelo operador. Tipicamente são ensaiados cinco patamares de medição, cada um em pressão crescente e decrescente, num total de dez medições por manómetro.

Presentemente, mediante a utilização do comparador de pressão múltiplo ilustrado na [Figura](#page-22-1)  [2.1,](#page-22-1) cada patamar de medição é executado sequencialmente em cada um dos seis manómetros, agilizando-se significativamente a realização dos ensaios.

Por outro lado, o mesmo procedimento, sustentado na mesma norma de referência (NP EN 837, 2003), é aplicável à calibração de manómetros, realizando-se no entanto pelo menos três ciclos, visto ser indispensável registar os dados necessários ao cálculo da incerteza associada à medição.

 $\overline{a}$ 

<sup>3</sup> Medição é o processo de obtenção experimental dum ou mais valores que podem ser, razoavelmente, atribuídos a uma grandeza: 2.1 (VIM, 2012).

<sup>4</sup> Padrão, ou padrão de medição, é definido como a realização da definição duma dada grandeza, com um valor determinado e uma incerteza de medição associada, utilizada como referência: 5.1 (VIM, 2012).

Em suma**, o objetivo do presente trabalho concentra-se em projetar e implementar a arquitetura de um sistema que permita substituir o operador durante a leitura analógica,** já que a aquisição e registo da leitura reproduzida pelo instrumento padrão são digitais.

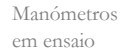

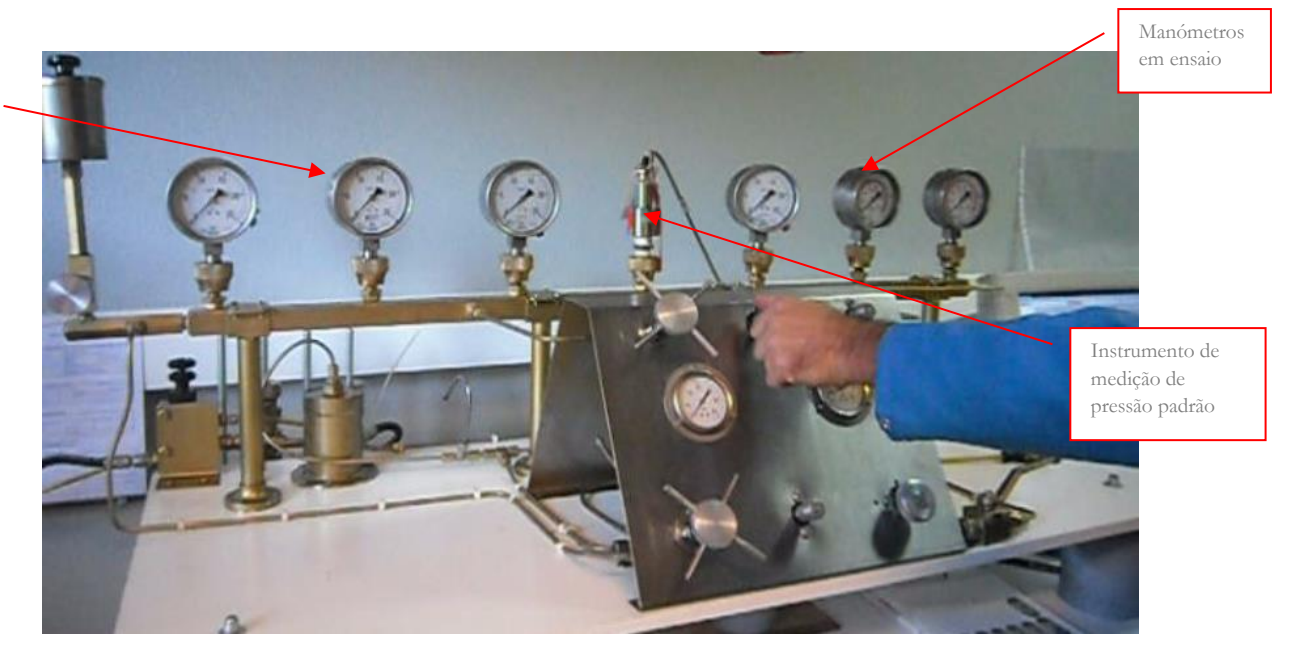

Figura 2.1 - Comparador de pressão múltiplo então em utilização no LABP do LRM da extinta DRE Norte, desenvolvido e concebido internamente

<span id="page-22-1"></span>Importa esclarecer que todo o sistema de medição associado ao ensaio em apreço encontravase implementado e em pleno funcionamento, conforme representado na figura anterior, pelo que o presente projeto incidirá apenas sobre o equipamento necessário ao cumprimento do objetivo atrás disposto.

### <span id="page-22-0"></span>2.1 Modo de proceder ao nível metrológico

Após terem sido definidos os patamares de ensaio (ver [CAPÍTULO III\)](#page-27-0), a metodologia em apreço consiste então na seguinte sequência técnica:

- a. As leituras fornecidas pelo manómetro e pelo instrumento padrão são ajustadas a zero e registadas pelo operador;
- b. Tomando como referência a indicação do manómetro, o operador pressuriza manualmente o sistema de medição até ao próximo patamar de medição, registando a leitura correspondente do padrão;
- c. Sempre em pressão crescente, procede-se como na alínea anterior até todos os patamares de medição serem contemplados;
- d. Atingido o alcance máximo do manómetro, mantendo a sua indicação como referência, o operador despressuriza manualmente o sistema de medição até ao patamar de medição anterior, registando a leitura correspondente do padrão;

e. Sempre em pressão decrescente, procede-se de igual forma até contemplar todos os patamares de medição, cumprindo-se o ciclo de ensaios quando o alcance mínimo do manómetro é atingido.

#### <span id="page-23-0"></span>2.2 Visão artificial aplicada à metrologia

Do grego METRON (medição) + LOGOS (conhecimento/ciência), Metrologia traduz-se literalmente como a Ciência da Medição, ou seja, é O DOMÍNIO DO CONHECIMENTO RELATIVO À MEDIÇÃO. Sendo que a Visão por Computador envolve a extração de informações úteis de imagens, a Metrologia por Imagem conjuga ambos os conceitos, traduzindo-se numa medição "sem contacto", mediante a aquisição de imagens posteriormente tratadas através de algoritmos computacionais, cujo recurso enquadra-se plenamente no objeto pretendido.

Acontece que uma solução integrada que dê resposta à equação em estudo não se encontra comercialmente disponível no mercado, pelo que torna-se necessário começar pela análise e avaliação das ferramentas adequadas ao registo em suporte digital da indicação analógica reproduzida pela escala de um manómetro.

A primeira linha de trabalho constituiu-se durante as unidades curriculares de Metrologia por Imagem - METIM e Metrologia e Open Source - METOS, em torno do desenvolvimento em linguagem Python(x,y), apoiado pelas bibliotecas OpenCV (Open Source Computer Vision Library) e PIL (Python Imaging Library), cuja principal vantagem resulta da sua livre utilização sem custos associados.

Nesse sentido, tomando como referencia a imagem ilustrada na figura abaixo, procedeu-se à respetiva leitura em código Python(x,y), bem como ao seu redimensionamento e transformação em tons de cinzento, sendo posteriormente suavizada através de um filtro de mediana.

<span id="page-23-1"></span>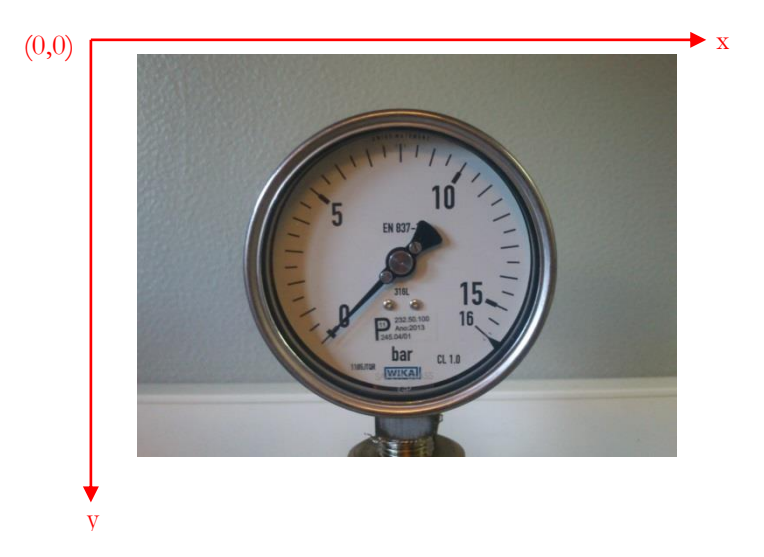

Figura 2.2 - Imagem protótipo e respetiva referenciação no espaço cartesiano, cujas coordenadas são designadas em *pixel*, segundo o código Python(x,y)

Estabeleceu-se de seguida uma pré-segmentação que visou a separação entre o manómetro e o fundo da respetiva imagem. Para tal, identificou-se a região de interesse mediante deteção do limiar do manómetro, procedendo-se ao preenchimento do fundo dessa imagem, alterando a cor dos respetivos *pixels* para branco [255]. Essa tarefa efetivou-se através da implementação do crescimento de região a partir do *pixel* com essa mesma cor, denominado semente e localizado nas coordenadas (20,20), obtendo-se, respetivamente, o resultado traduzido nas imagens abaixo representadas.

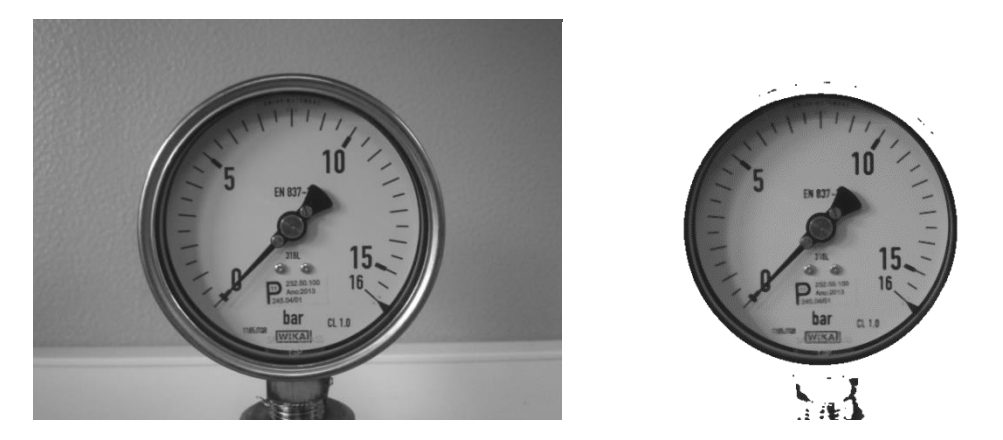

Figura 2.3 - Suavização através de um filtro de mediana da imagem transformada em tons de cinzento (à esquerda), seguida do procedimento de crescimento de região (à direita)

<span id="page-24-0"></span>Concluindo a presente metodologia, tendo em vista identificar o posicionamento da agulha do manómetro através das suas coordenadas, procedeu-se à segmentação da imagem resultante conforme a estratégia assinalada de seguida:

a. Identificação do contorno e centroide do manómetro, bem como do seu diâmetro, de forma a encontrar a informação necessária à aplicação da transformada polar, obtendo-se o resultado reproduzido na figura abaixo.

<span id="page-24-1"></span>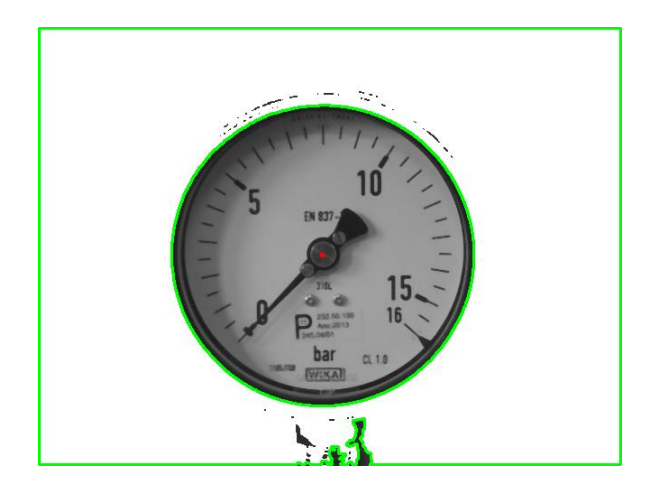

Figura 2.4 - Contorno da imagem e do manómetro (a verde), cujo diâmetro é 333, bem como do respetivo centroide (a vermelho), com as coordenadas (315, 252)

- b. Aplicação da transformada polar representada na [Figura 2.5](#page-25-0) (imagem da esquerda).
- c. Binarização da imagem linearizada mediante aplicação de um filtro *threshold* e respetiva erosão através da operação morfológica *erode*, tendo em vista a eliminação de ruído, conforme representado na figura seguinte (imagem do centro e direita, respetivamente).

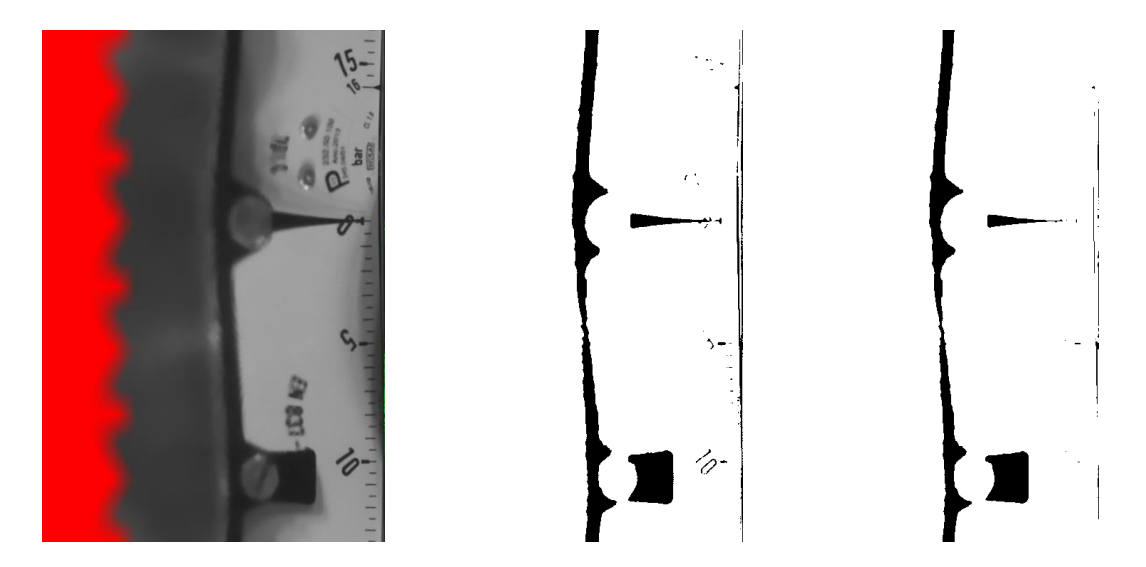

<span id="page-25-0"></span>Figura 2.5 - Sucessivamente: transformada polar (à esquerda), binarização (ao centro) e operação morfológica *erode* (à direita)

- d. Por último, procedeu-se à identificação do contorno e centroide do ponteiro conforme disposto de seguida:
	- i. Verificar contornos cujo *pixel* do centroide é de cor preta [0];
	- ii. Medir segmento de reta no eixo dos xx entre cada centroide e o primeiro *pixel* branco [255] à sua direita;
	- iii. O centroide correspondente ao ponteiro será aquele relativo ao segmento de reta maior, conforme demonstra a figura seguinte, onde também é desenhado o respetivo contorno.

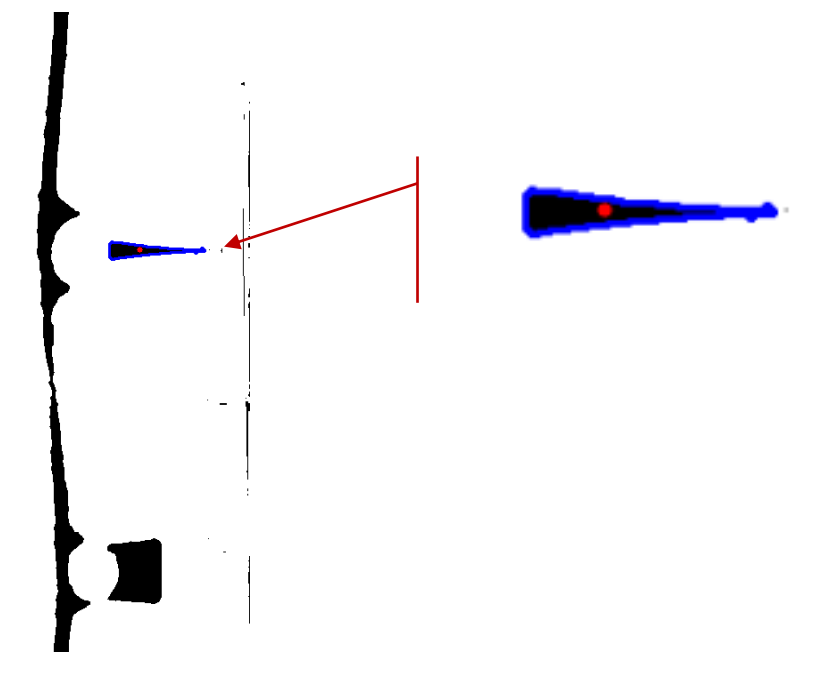

<span id="page-26-1"></span>Figura 2.6 - Contorno do ponteiro (a azul), bem como do respetivo centroide (a vermelho), com as coordenadas (357, 267), destacado e ampliado na imagem da direita

#### <span id="page-26-0"></span>2.2.1 Visão artificial por *LabVIEW*®

No entanto, comprovou-se que a utilização de uma imagem diferente requer a procura de novas afinações das variáveis inscritas no código que proporcionem os mesmos resultados, sobretudo os valores de *threshold*, tornando-se necessário reforçar a robustez da solução, nomeadamente através de estratégias de iluminação que promovam a uniformização da imagem, pelo que entendeu-se oportuno analisar outras soluções disponíveis no mercado.

Não obstante serem utilizadas mediante a aquisição da licença aplicável, incluem ferramentas avançadas de processamento de imagem já desenvolvidas, como é o caso do MATLAB® e do *LabVIEW*®.

Relativamente ao MATLAB®, a Computer Vision System ToolboxTM proporciona algoritmos, funções e aplicações destinadas ao desenho e simulação de sistemas de visão por computador e processamento de imagem.

Contudo, o módulo NI Vision DevelopmentTM do *LabVIEW*® foi especificamente concebido com o objetivo de desenvolver e implementar aplicações de visão por computador, possuindo centenas de funções para adquirir e processar imagens melhorando a sua qualidade, tais como a deteção de presenças e medição de peças, bem como a identificação de objetos e suas características, designadamente os ponteiros de instrumentação analógica.

No que respeita a esta matéria, o módulo supracitado, através da função *IMAQ Read Meter VI*, permite determinar a posição de um ponteiro dentro do arco traçado pela sua ponta, referenciado à respetiva base, pelo que minimiza significativamente o tempo de desenvolvimento quando comparado com as outras duas soluções atrás analisadas.

Assim sendo, entendeu-se que o *LabVIEW*® configura a solução mais eficaz e eficiente no sentido do cumprimento do objetivo que preside ao presente projeto.

## <span id="page-27-0"></span>3 CAPÍTULO III

### <span id="page-27-1"></span>Fontes de Erro e Incerteza

#### <span id="page-27-2"></span>3.1 Modo de proceder

O presente capítulo pretende estabelecer a metodologia de cálculo do erro<sup>5</sup>, de exatidão<sup>6</sup> e histerese<sup>7</sup>, assim como a incerteza<sup>8</sup>, associados à comparação entre os valores de pressão ajustados e lidos em cada manómetro analógico e os valores correspondentes lidos no transdutor padrão, abaixo referenciados como instrumentos de medição de pressão. Nos termos da norma (NP EN 837, 2003), esse instrumento padrão não poderá exceder ¼ do erro máximo admissível do manómetro em ensaio<sup>9</sup> e deve estar rastreado a um padrão nacional ou internacional.

No seguimento do disposto nessa norma, bem como no modo de proceder ao nível metrológico descrito em [2.1,](#page-22-0) interessa ainda referir que é admitida a tolerância de + **e**% do alcance máximo, sendo **e** igual à classe de exatidão do manómetro em ensaio, ou seja: classes 0,1; 0,25; 0,6; 1; 1,6; 2,5; 4. Os manómetros cuja classe ou erro máximo admissível fornecido pelo fabricante não constem da referida norma devem ser classificados de acordo com a classe de exatidão mais próxima, prevista nessa norma, que seja numericamente superior.

De igual modo, a norma atrás mencionada convenciona que os patamares de medição deverão ser uniformemente distribuídos ao longo da escala do manómetro, e serão pelo menos dez para manómetros das classes entre 0,1 e 0,6, quatro para a classe 4 e cinco para as restantes classes. Também atribui requisitos de estabilidade da temperatura ambiente durante o ensaio, que não deverá ter uma variação superior a  $\pm 2$  °C para manómetros de classes entre 0,1 e 0,6, e  $\pm 5$  °C para as restantes classes. Por outro lado, também refere que os manómetros analógicos podem estar munidos de uma espera para o ponteiro. Neste caso, a respetiva classe de exatidão deverá apenas abranger de 10% a 100% da escala do manómetro, sendo os patamares de medição escolhidos em conformidade. Quando não existe esse dispositivo, a classe de exatidão deverá abranger de 0% a 100% da escala do manómetro e o zero será um patamar de medição obrigatório, sendo que o alcance máximo dos manómetros será também um patamar de medição obrigatório em ambos os

 $\overline{a}$ 

<sup>5</sup> Erro, ou erro de medição, é a diferença entre o valor medido duma grandeza e um valor de referência: 2.16 (VIM, 2012); Valor de referência, por sua vez, é o valor duma grandeza utilizado como base para comparação com valores de grandezas da mesma natureza: 5.18 (VIM, 2012).

<sup>6</sup> Exatidão, ou exatidão de medição, é o grau de concordância entre um valor medido e um valor verdadeiro duma mensuranda: 2.13 (VIM, 2012); Mensuranda, por sua vez, é a grandeza que se pretende medir: 2.3 (VIM, 2012).

<sup>7</sup> No caso vertente, histerese é a diferença entre o valor de referência em pressão decrescente e crescente: 10.2, parte 1 (NP EN 837, 2003).

<sup>8</sup> Incerteza, ou incerteza de medição, é o parâmetro não negativo que caracteriza a dispersão dos valores atribuídos a uma mensuranda, com base nas informações utilizadas: 2.26 (VIM, 2012).

<sup>9</sup> Conforme disposto no 10.2 da parte 1 da norma de referência (NP EN 837, 2003).

casos. No entanto, considerando que o protótipo em apreço visa uma perspetiva académica, cuja assemblagem foi efetuada com material reconvertido conforme descrito em [4.2,](#page-33-0) uma vez cumprida a montagem do sistema de medição este fica ligeiramente pressurizado, pelo que os ensaios foram realizados a partir dos 10% da escala de cada manómetro.

### <span id="page-28-0"></span>3.2 Método por comparação

A formulação do modo de proceder em apreço será sustentada no modelo ilustrado na [Figura](#page-28-2)  [3.1,](#page-28-2) referenciando-se a comparação entre os valores de pressão ajustados e lidos em cada manómetro analógico e os valores correspondentes lidos no transdutor padrão.

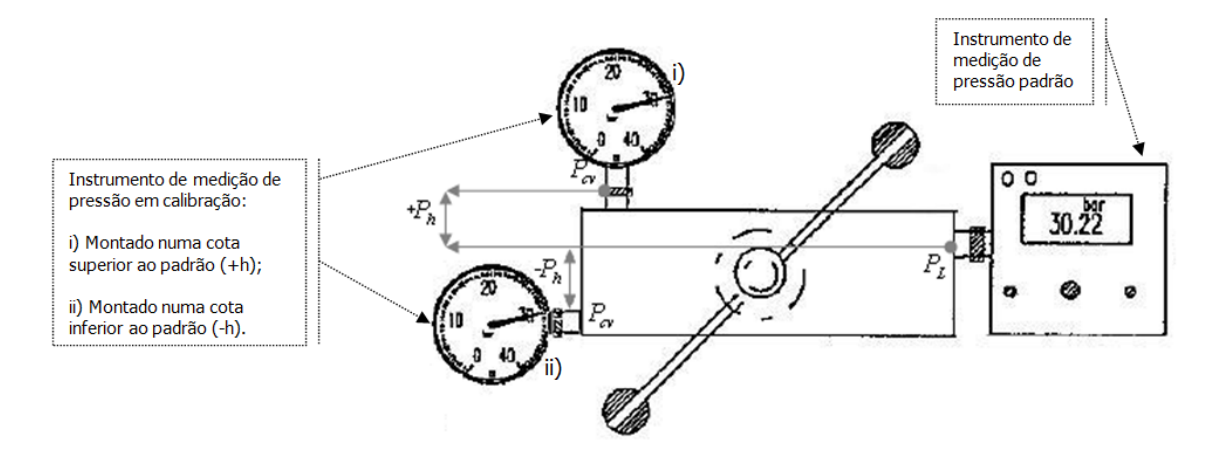

<span id="page-28-2"></span>Figura 3.1 – Modelo Geral do Sistema de Medição utilizado na verificação/calibração de Instrumentos de Medição de Pressão

#### <span id="page-28-1"></span>3.2.1 Modelo matemático

O sistema de medição em apreço, configurado nos termos da [Figura 3.1](#page-28-2) com as grandezas referenciadas na [Tabela 3.1,](#page-28-3) foi modelizado através da equação abaixo designada:

<span id="page-28-4"></span>
$$
P_{cv} = P_L - P_h, \tag{3.1}
$$

Tabela 3.1 — Grandezas envolvidas no modelo matemático

<span id="page-28-3"></span>

| Valor convencional da pressão                                                        | $P_{cv}$       |
|--------------------------------------------------------------------------------------|----------------|
| Valor da pressão lido no padrão                                                      | $P_{I}$        |
| Valor da pressão resultante do peso da coluna de fluido transmissor de pressão       | P <sub>h</sub> |
| Densidade do fluido transmissor de pressão                                           |                |
| Aceleração da gravidade                                                              | g              |
| Diferença de cota entre a tomada de pressão do padrão e do instrumento em calibração |                |

Considerando que:

<span id="page-29-2"></span>
$$
P_h = \rho g h, \qquad \qquad 3.2
$$

O modelo matemático em apreço configura-se conforme abaixo representado:

<span id="page-29-3"></span>
$$
P_{cv} = P_L - \rho g h, \qquad \qquad 3.3
$$

#### <span id="page-29-0"></span>3.2.2 Cálculo do Erro

Nos termos da respetiva definição, o erro de medição<sup>10</sup>, E, calcula-se através da seguinte expressão:

<span id="page-29-4"></span>
$$
E = P - P_{cv}, \tag{3.4}
$$

Sendo que *P* = Valor da pressão lida no instrumento em calibração, se:

<span id="page-29-5"></span>
$$
P_{cv} = P_L - \rho g h, \qquad \qquad 3.5
$$

então:

<span id="page-29-6"></span>
$$
E = P - P_L + \rho g h, \tag{3.6}
$$

### <span id="page-29-1"></span>3.2.3 Cálculo da incerteza combinada  $u_c(y)$

O cálculo da incerteza combinada uc(y), decorrente do Modelo Matemático, é calculada conforme abaixo disposto, nos termos do documento (EA-4/02, 2013):

<span id="page-29-7"></span>
$$
u_C(y)^2 = \sum_{i=1}^n [C_i \cdot u_i]^2, \qquad 3.7
$$

 $\overline{a}$ 

<sup>10</sup> Erro, ou erro de medição, é a diferença entre o valor medido duma grandeza e um valor de referência: 2.16 (VIM, 2012); Valor de referência, por sua vez, é o valor duma grandeza utilizado como base para comparação com valores de grandezas da mesma natureza: 5.18 (VIM, 2012).

### Em que:

<span id="page-30-0"></span>

| Fonte da Incerteza                                                                               | <b>Processo</b><br>de<br>Medição | Tipo de Avaliação<br>A ou B; e<br>Distribuição | Valor da<br><b>Incerteza Padrão</b> | Coeficiente de<br>Sensibilidade*                    | $\overline{\mathsf{N}^0}$ de Graus<br>de<br>Liberdade |
|--------------------------------------------------------------------------------------------------|----------------------------------|------------------------------------------------|-------------------------------------|-----------------------------------------------------|-------------------------------------------------------|
|                                                                                                  |                                  |                                                | $[u_i]$                             | $[C_i]$                                             | $[v_i]$                                               |
| Repetibilidade do<br>ensaio de exatidão                                                          | Experimental                     | A; Gaussiana                                   | $U_1$                               | $C_1 = \frac{\partial P_{cv}}{\partial P_i} = 1$    | $n-1$<br>Em que n é o número de<br>ensaios            |
| Instrumento padrão                                                                               | Certificado de<br>calibração     | B; Retangular                                  | $U_2$                               | $C_2 = 1$                                           | 50                                                    |
| Resolução do<br>instrumento em<br>calibração                                                     | Especificação do<br>fabricante   | B; Retangular                                  | $U_3$                               | $C_3 = 1$                                           | 50                                                    |
| Influência da<br>temperatura sobre o<br>padrão                                                   | Especificação do<br>fabricante   | B; Retangular                                  | $U_4$                               | $C_4 = 1$                                           | 50                                                    |
| Densidade do fluido<br>transmissor de<br>pressão                                                 | Exatidão do valor                | B; Retangular                                  | U <sub>5</sub>                      | $C_5 = \frac{\partial P_{cv}}{\partial \rho} = gh$  | 50                                                    |
| Aceleração da<br>gravidade                                                                       | Exatidão do valor                | B; Retangular                                  | $U_{6}$                             | $C_6 = \frac{\partial P_{cv}}{\partial g} = \rho h$ | 50                                                    |
| Diferença de cota<br>entre a tomada de<br>pressão do padrão e<br>do instrumento em<br>calibração | Exatidão do valor                | B; Retangular                                  | $U_7$                               | $C_7 = \frac{\partial P_{cv}}{\partial g} = \rho g$ | 50                                                    |

Tabela 3.2 — Fontes de incerteza e respetiva caracterização

**\*** Resultam da derivação do modelo matemático em função de cada uma das fontes de incerteza

<span id="page-30-1"></span>Sendo que:

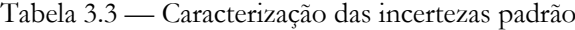

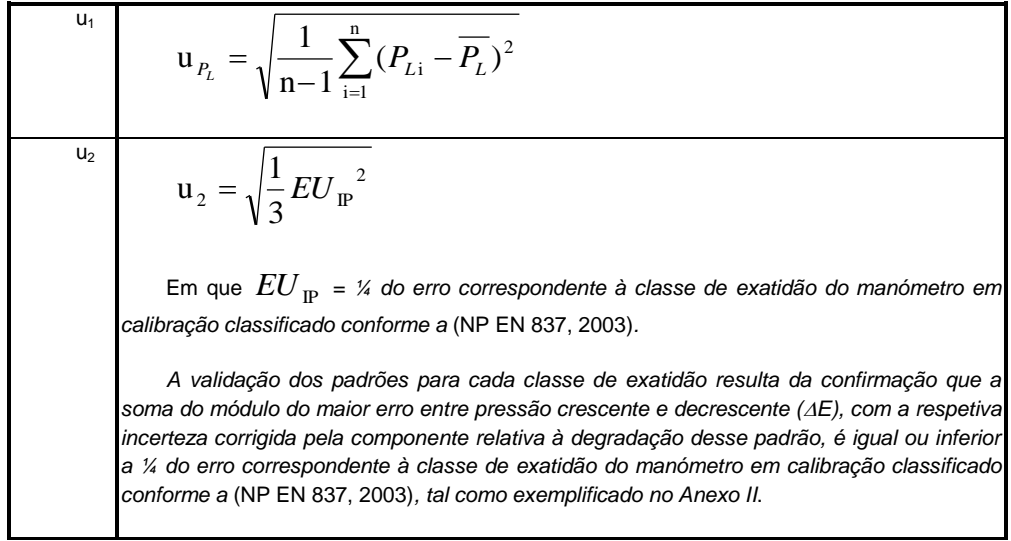

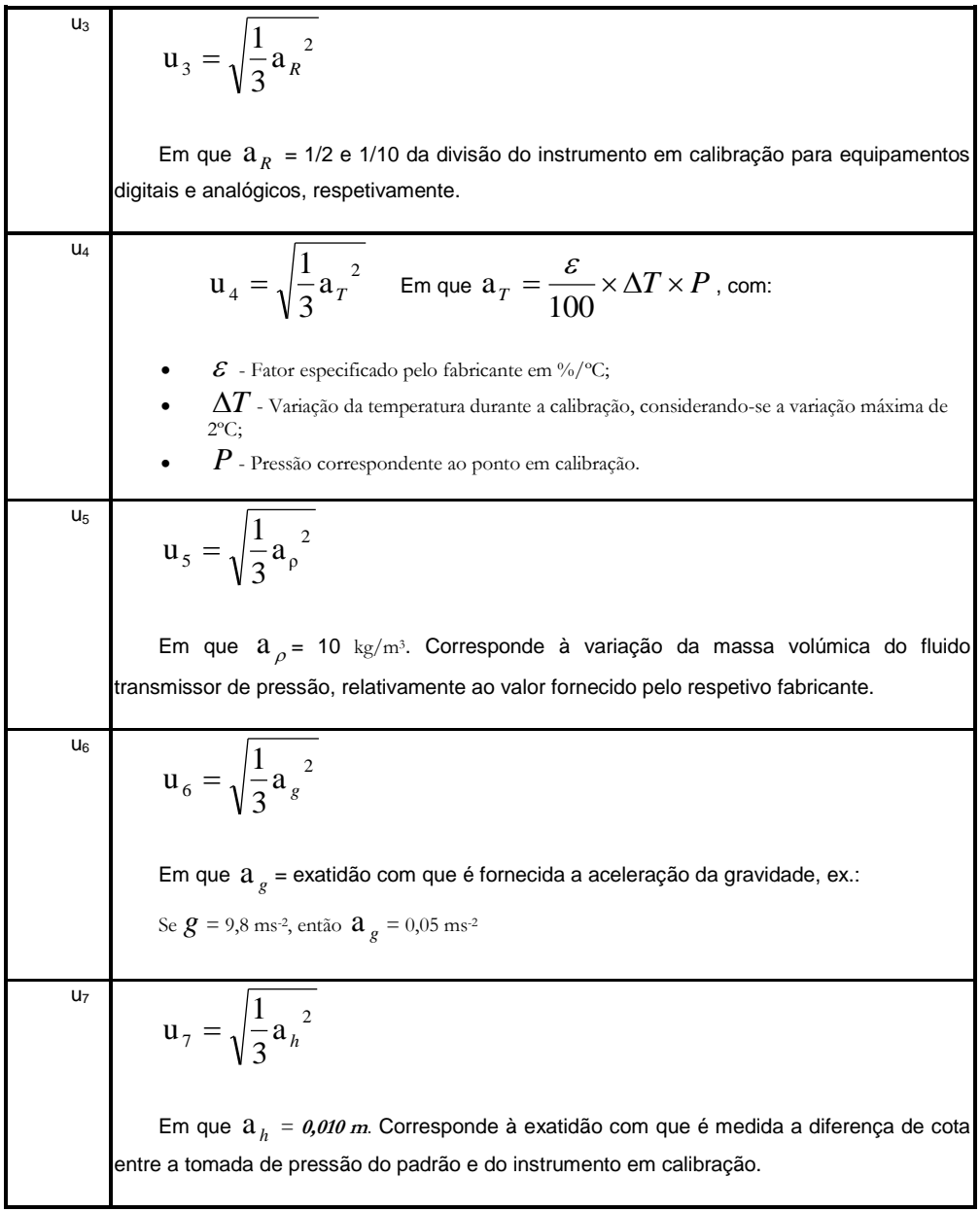

Concluindo, a Incerteza Expandida será:

<span id="page-31-1"></span>
$$
U = ku_C(y),
$$

<span id="page-31-0"></span>Em que:

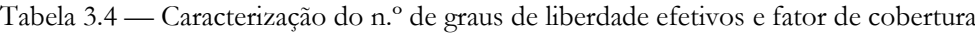

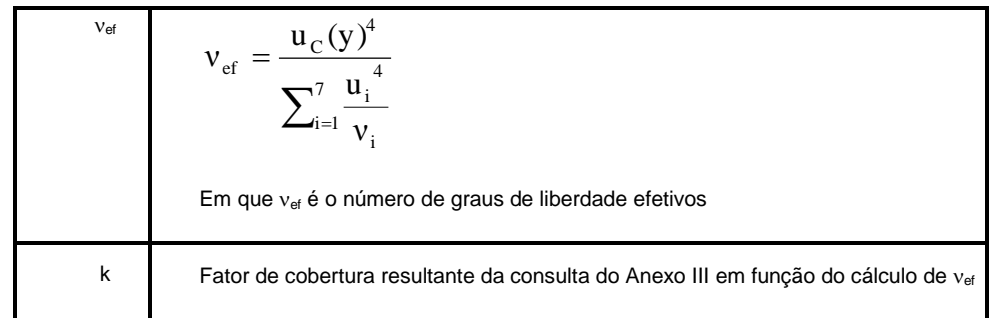

## <span id="page-32-0"></span>**CAPÍTULO IV**

## <span id="page-32-1"></span>Solução Desenvolvida

#### <span id="page-32-2"></span>4.1 Objetivo

 $\overline{a}$ 

Conforme já referido, **constitui objeto do presente trabalho projetar e desenvolver um sistema de medição que permita substituir o operador durante a leitura de manómetros analógicos, mediante a digitalização dessa mesma leitura**, já que o instrumento de medição de pressão padrão habitualmente é digital.

Porém, a viabilidade de qualquer solução passa necessariamente pela exatidão com que a leitura analógica seja efetuada, particularmente no que respeita à minimização do erro de paralaxe<sup>11</sup>, de forma a torná-lo desprezável. Deste modo, é essencial que o manómetro coincida com o campo de visão da câmara, pelo que o seu posicionamento deverá contemplar, no mínimo, dois graus de liberdade, ou seja, horizontal e vertical. No entanto, tendo em vista a total automatização desse posicionamento, deveria igualmente prever-se a rotação da camara em torno do eixo da respetiva lente, bem como em torno do eixo horizontal perpendicular a este, sendo que estes dois graus de liberdade adicionais são contemplados neste projeto apenas de forma manual, conforme formulado mais à frente no [4.7.](#page-42-0)

Não obstante, conforme à frente sustentado no [CAPÍTULO V,](#page-47-0) a lente associada à câmara desempenhará um papel fulcral no efetivo cumprimento da tese formulada no parágrafo anterior.

Por outro lado, a exatidão pretendida no posicionamento da câmara requer um sistema mecânico de acionamento capaz de pequenos incrementos, pelo que a opção recaiu sobre a utilização de motores de passo.

Garantido o indispensável posicionamento da câmara, a referida viabilidade da solução desenvolvida passará igualmente pela exatidão com que o sistema de visão por computador identificará a posição da agulha do manómetro em relação à respetiva escala. Acontece que, conforme já referido, o *LabVIEW®* inclui uma função particularmente desenhada para esse efeito, designada *IMAQ Read Meter VI*.

<sup>11</sup> Nos manómetros analógicos, de forma a evitar o erro de paralaxe, a leitura da indicação deve ser realizada por forma que o olho do operador esteja alinhado num plano perpendicular ao mostrador que englobe a agulha de indicação.

### <span id="page-33-0"></span>4.2 Aspetos preliminares

Numa fase preparatória, em articulação com a direção superior da DRE Norte, foram previstas as condições operacionais e financeiras necessárias à implementação do presente trabalho sobre o comparador de pressão múltiplo em serviço no LABP do LRM [\(Figura 2.1\)](#page-22-1). No entanto, em consequência do quadro de extinção por fusão das Direções Regionais da Economia nos termos do Decreto-Lei n.º 11/2014, de 22 de Janeiro, optou-se pelo desenvolvimento do protótipo esquematizado na figura seguinte, constituído por um comparador de pressão adaptado ao ensaio de dois manómetros em simultâneo, cujos resultados são naturalmente extrapoláveis para sistemas de medição equivalentes com um maior número de manómetros associados.

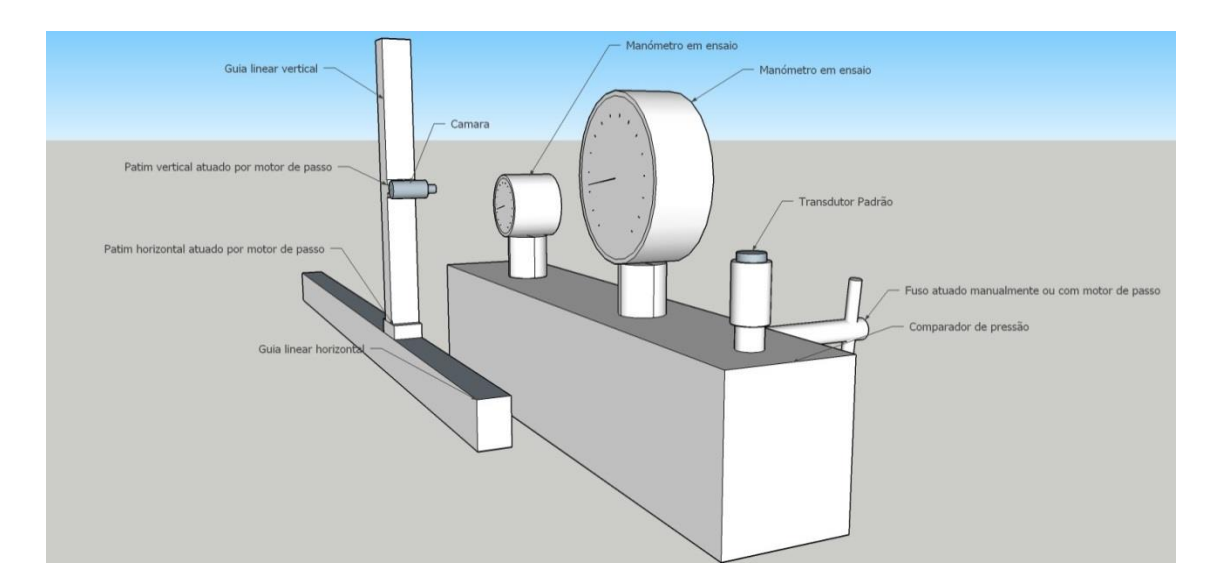

Figura 4.1 – Arquitetura do protótipo

<span id="page-33-1"></span>Assim, em resultado da indisponibilidade orçamental outrora prevista, tornou-se necessário recorrer aos meios existentes nas instituições parceiras no presente projeto, ISEP e DRE Norte, tendo-se identificado o seguinte expediente:

- <span id="page-33-2"></span>i. Comparador de pressão da marca Jofra, com capacidade para gerar até 350 bar, acionado por motor de passo reconvertido de um ventilador de respiração assistida avariado, conforme ilustrado n[a Figura 4.2;](#page-34-0)
- <span id="page-33-3"></span>ii. Amostra gratuita de guia linear da marca igus, série *drylin*® W, para guiamento do motor de passo referenciado no item [i,](#page-33-2) conforme ilustra a [Figura 4.2;](#page-34-0)

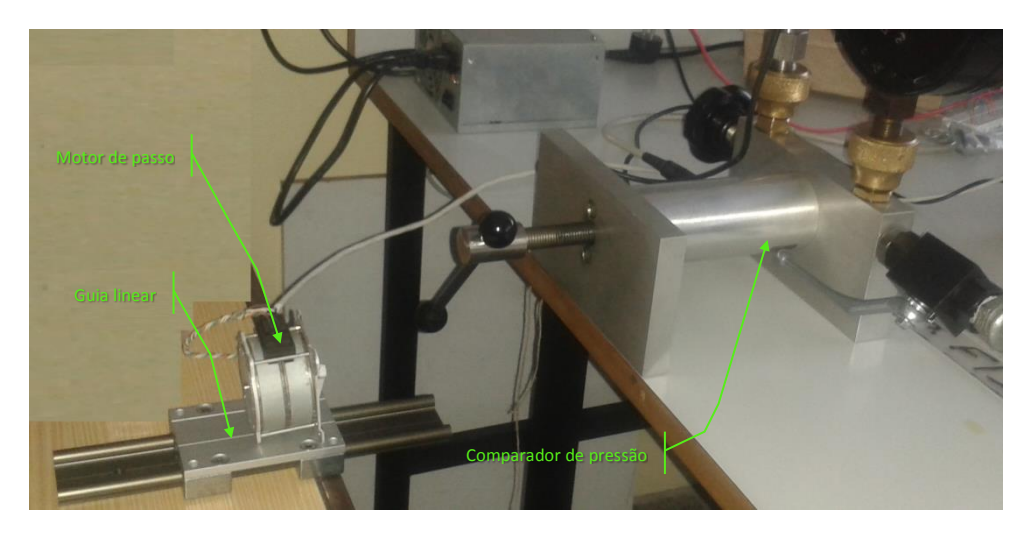

Figura 4.2 – Guia linear; Motor de passo; Comparador de pressão

- <span id="page-34-3"></span><span id="page-34-0"></span>iii. Manómetro analógico de 100 mm de diâmetro da marca WIKA, com 16 bar de alcance e 500 mbar de divisão, representado na [Figura 4.3;](#page-34-1)
- <span id="page-34-4"></span>iv. Manómetro analógico de 80 mm de diâmetro da marca NUOVA FIMA, com 16 bar de alcance e 100 mbar de divisão, reproduzido na [Figura 4.3;](#page-34-1)

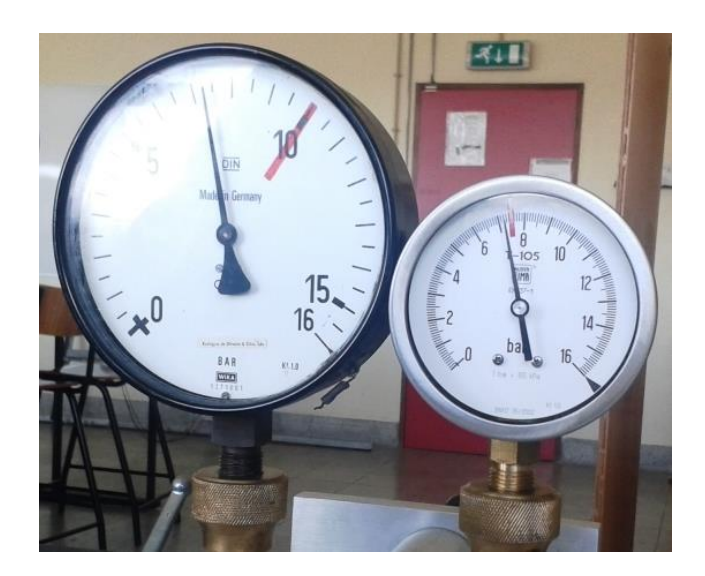

Figura 4.3 – Manómetro de 100 mm e 80 mm de diâmetro, respetivamente

- <span id="page-34-2"></span><span id="page-34-1"></span>v. Transdutor de pressão padrão da marca Delta OHM, modelo TP804, com 20 bar de alcance e 1 mbar de divisão, retratado n[a Figura 4.4;](#page-35-0)
- <span id="page-34-5"></span>vi. Câmara USB da marca Logitech, modelo Pro9000, reproduzida n[a Figura 4.4;](#page-35-0)

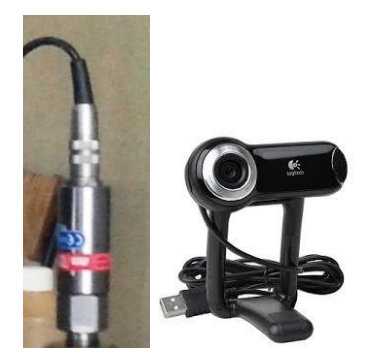

Figura 4.4 – Transdutor padrão e câmara, respetivamente

<span id="page-35-3"></span><span id="page-35-0"></span>vii. Guia linear, acionada por motor de passo, para posicionamento horizontal da câmara, concretizada através da adaptação de um *scanner* avariado abaixo representado na [Figura](#page-35-1)  [4.5,](#page-35-1) bem como mais à frente n[a Figura 4.17,](#page-43-1) já no estágio final do protótipo;

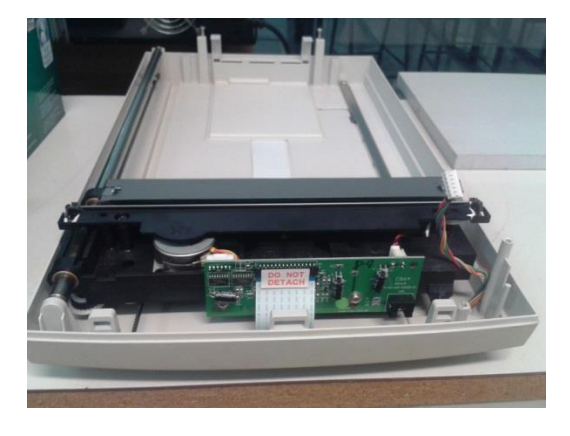

Figura 4.5 – *Scanner* reconvertido utilizado enquanto guia horizontal

- <span id="page-35-4"></span><span id="page-35-1"></span>viii. Guia linear, acionada por motor de passo, para posicionamento vertical da câmara, concretizada através da adaptação de um *scanner* avariado, mais à frente referenciado na [Figura 4.17,](#page-43-1) já no estágio final do protótipo;
- ix. Módulo de Aquisição Multifuncional de Dados (DAQ) da *National Intruments* USB-6212, abaixo representado;

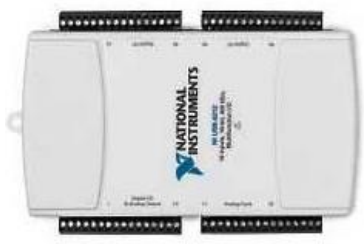

<span id="page-35-2"></span>Figura 4.6 – Módulo de Aquisição Multifuncional de Dados (DAQ), USB-6212

x. *Software* de instrumentação virtual *LabVIEW*®, com módulo NI Vision Development<sup>TM</sup>.

Neste projeto foram também desenvolvidos circuitos eletrónicos de aquisição e controlo, nomeadamente no que concerne à leitura do instrumento de pressão padrão e dos motores de passo, respetivamente, cuja gestão assenta em programas implementados no *Software LabVIEW®* da *National Instruments*, no qual todo o sistema é controlado através de um módulo de aquisição (USB-6212, 2009) da mesma marca. Este módulo de aquisição multifuncional de dados proporciona inúmeras funcionalidades, sendo que no caso vertente o controlo dos motores de passo efetiva-se através das saídas digitais e a aquisição da leitura do instrumento de pressão padrão através das entradas analógicas.

#### <span id="page-36-0"></span>4.3 Leitura dos manómetros analógicos

Conforme mencionado em [2.2.1](#page-26-0) e representado na [Figura 4.7,](#page-36-1) a função *IMAQ Read Meter VI* permite ler a posição do ponteiro tomando como referencia a sua base e os pontos do arco traçado pela respetiva ponta, indicando-a como percentagem da gama do instrumento de medição analógico em causa, no caso vertente, manómetros. Para tal, torna-se essencial calcular esses elementos com a maior exatidão, nomeadamente através da referenciação inequívoca do início e do fim da escala do manómetro em causa, denominada região de interesse, efetivada mediante recurso à função *IMAQ Get Meter VI*.

Por outro lado, sendo que a função *IMAQ Read Meter VI* proporciona leituras de um ponteiro escuro sobre fundo claro, ou vice-versa, cada imagem captada pela câmara, antes de ser processada, carece de ser previamente convertida em tons de cinzento através da função *IMAQ ExtractSingleColorPlane VI*, referenciando o plano de cores a ser extraído com 'Luminance'.

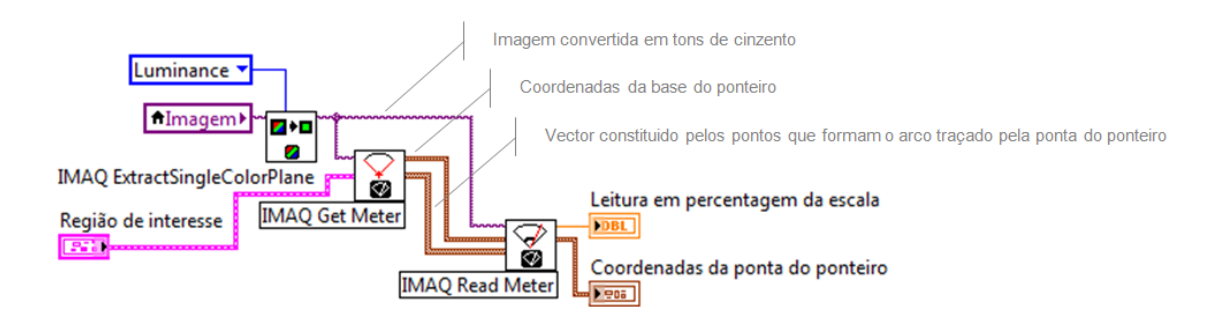

<span id="page-36-1"></span>Figura 4.7 – Implementação das funções *IMAQ Get Meter VI*, *IMAQ Read Meter VI* e *ExtractSingleColorPlane VI* em *LabVIEW®*

#### <span id="page-37-0"></span>4.4 Acionamento dos motores de passo

No projeto deste componente importa formular uma metodologia de suporte e movimentação da câmara entre cada manómetro, já que a utilização de uma câmara por cada um desses instrumentos de medição de pressão parece, à partida, inviável.

Desta forma, a hipótese mais robusta, nomeadamente sob o ponto de vista da satisfação da fiabilidade e da exatidão pretendidas, recai sobre duas guias lineares, cada uma acionada por um motor de passo, dedicadas ao posicionamento horizontal e vertical da câmara, respetivamente, pelo que foram reutilizados os dois *scanners* atrás referenciados (iten[s vii](#page-35-3) e [viii](#page-35-4) do [4.2\)](#page-33-0).

Os Motores de Passo (Fluminense, 2008) são dispositivos eletromecânicos que convertem impulsos elétricos em movimentos mecânicos que consistem em pequenos incrementos angulares denominados passos.

Importa portanto enquadrar a utilização dos motores de passo no projeto em apreço, sendo que, antes de mais, foi necessário identificar as respetivas especificações.

As características mais importantes a ter em atenção no que respeita ao controlo de um motor de passo são a tensão de alimentação e a corrente elétrica que as suas bobinas consomem. Se a tensão de alimentação constava das especificações de funcionamento de cada *scanner* reconvertido, o valor do consumo de corrente elétrica só foi possível determinar durante o respetivo funcionamento.

Quanto à forma de operação, estes motores são geralmente ligados como mostra o esquema da figura abaixo, com uma derivação central em cada um dos dois enrolamentos. Em serviço, essas derivações, no centro de cada enrolamento, são tipicamente ligadas à alimentação positiva, e as duas extremidades de cada enrolamento são alternadamente ligadas à terra visando inverter o sentido do campo magnético fornecido por cada enrolamento, perfazendo seis ligações.

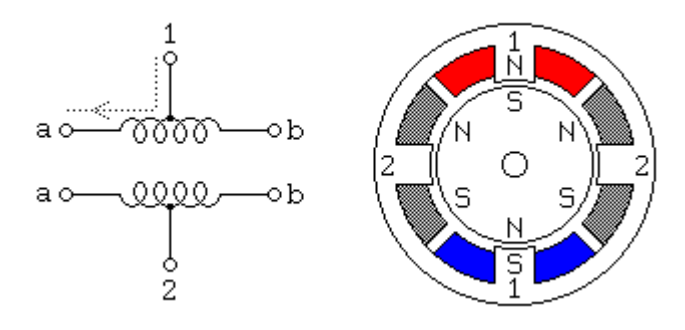

Figura 4.8 – Motor Unipolar (Fluminense, 2008)

<span id="page-37-1"></span>Por outro lado, as duas derivações centrais são frequentemente unidas internamente, pelo que poder-se-ão concretizar apenas cinco ligações. Concluiu-se portanto tratar-se de motores de passo unipolares, de seis e cinco ligações, respetivamente (itens [vii](#page-35-3) e [viii](#page-35-4) do [4.2\)](#page-33-0), materializadas em igual número de fios, conforme esquematizado na figura abaixo.

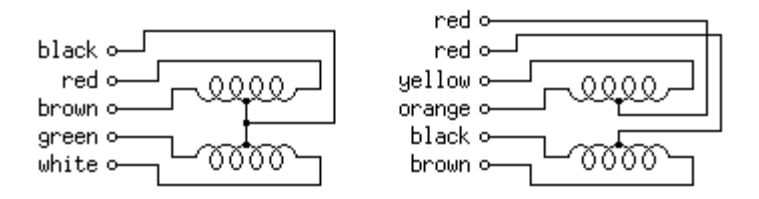

Figura 4.9 – Motor Unipolar de cinco e seis fios, respetivamente

<span id="page-38-0"></span>Interessa por fim saber que a resistência entre a referida ligação central, denominada comum, e a extremidade do respetivo enrolamento é sempre metade do que aquela obtida entre as duas extremidade desse mesmo enrolamento, pela simples razão de que está de facto fisicamente em causa metade do respetivo comprimento total. Do mesmo modo, a resistência entre ligações de enrolamentos diferentes será naturalmente nula, permitindo desta forma identificar todos os fios dos dois tipos de motores em causa.

Por outro lado, a sequência de acionamento foi determinada por tentativas sucessivas, mediante a monitorização do sentido de rotação resultante da ligação sequencial dos fios de terra à alimentação negativa, após efetivar-se a alimentação positiva através do fio ou fios comuns, conforme se trate do motor de passo de cinco ou seis fios, respetivamente (itens [vii](#page-35-3) e [viii](#page-35-4) d[o 4.2\)](#page-33-0).

Assim, a automatização do acionamento de cada motor de passo concretizou-se através da implementação em *LabVIEW®* da ligação à terra das extremidades de cada enrolamento na sequência atrás determinada, conforme disposto na [Figura 4.11,](#page-39-1) utilizando para tal as saídas digitais do módulo USB-6212. No entanto, dado que a tensão de serviço do circuito de potência de cada motor de passo (12 V para o de 6 fios e 24 V para os dois de 5 fios), é substancialmente maior do que os 5 V que prefiguram a tensão de controlo do módulo USB-6212, tornou-se igualmente necessário implementar um circuito de interface de potência constituído por uma ponte *Darlington*, mediante a utilização de um array de transístores (ULN2004A, 2015), disposto conforme ilustra a [Figura 4.10.](#page-38-1)

<span id="page-38-1"></span>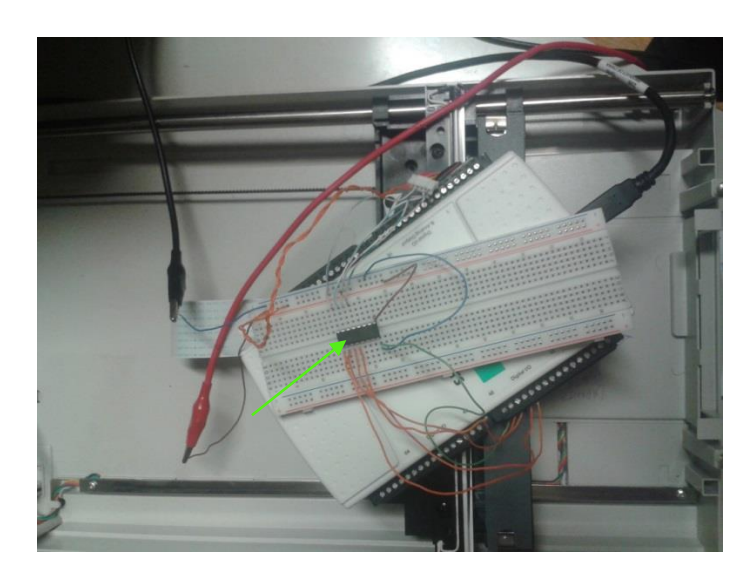

Figura 4.10 – Integrado ULN2004A utilizado enquanto interface de potência dos motores de passo, sustentado no módulo USB-6212

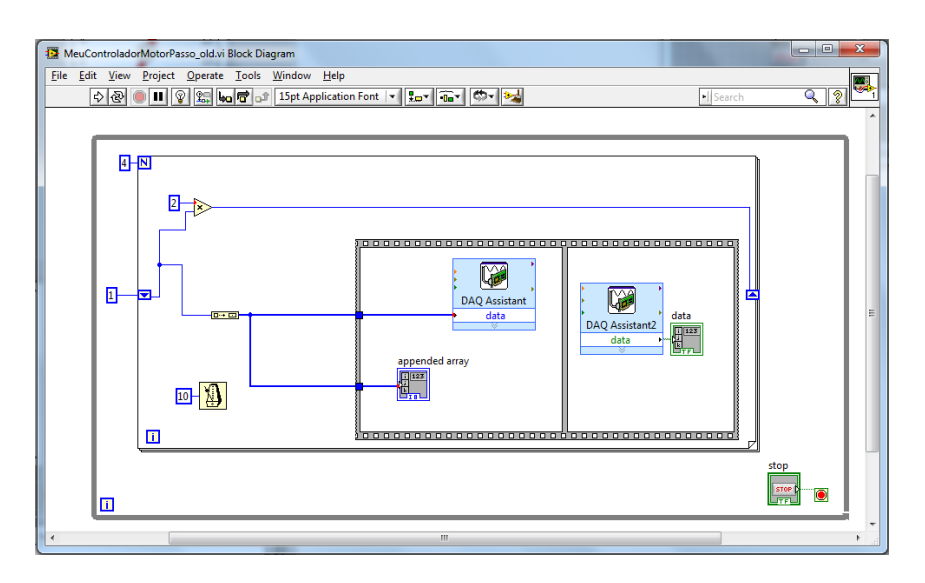

<span id="page-39-1"></span>Figura 4.11 – Algoritmo de acionamento de motor de passo em *LabVIEW*®

### <span id="page-39-0"></span>4.5 Implementação dos dispositivos de fim de curso

Relativamente a esta matéria, procedeu-se ao recondicionamento dos fototransístores que efetivavam o fim de curso dos *scanners* referenciados em [4.2.](#page-33-0), evidenciando-se que a tensão medida era diferente de zero no modo ilustrado na figura seguinte, sendo nula quando interrompido esse sensor de infravermelhos conforme aí assinalado pela seta verde.

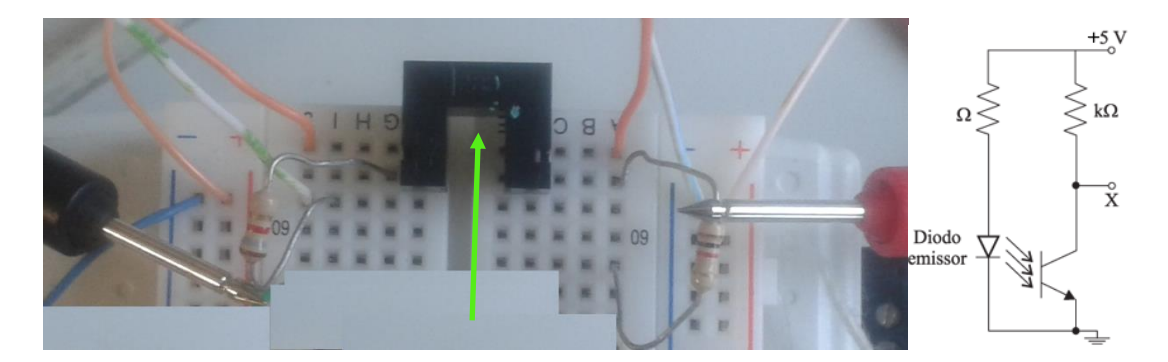

Figura 4.12 – Ligações do fototransístor e respetivo esquema

<span id="page-39-2"></span>No entanto, da respetiva desmontagem a quente dos circuitos impressos onde se encontravam originalmente soldados, resultaram anomalias no seu funcionamento, pelo que decidiu-se avançar sem estes dispositivos.

De facto, em sede da análise académica pretendida com o protótipo, constatou-se que a marcação física da origem cartesiana do sistema de posicionamento da câmara respondia eficazmente às necessidades.

### <span id="page-40-0"></span>4.6 Leitura da indicação do transdutor padrão

Por fim, tornou-se necessário integrar a leitura obtida pelo transdutor de pressão padrão no *LabVIEW*®, por forma a estabelecer a comparação entre a leitura reproduzida por cada manómetro analógico, obtida através de visão por computador conforme disposto em [4.3,](#page-36-0) com a respetiva leitura de referência.

Recorrendo à utilização de um multímetro, foi confirmada cada ligação entre o transdutor Delta OHM TP804 e o seu terminal de leitura, referenciado em [4.2](#page-33-0) (item [v\)](#page-34-2), designadamente em termos de continuidade e sinal em tensão, identificando-se o respetivo esquema de funcionamento, cujo conteúdo encontra-se representado na [Figura 4.13,](#page-40-2) devidamente referenciado à cor dos fios que constituem o cabo utilizado para concretizar as ligações com o módulo USB-6212.

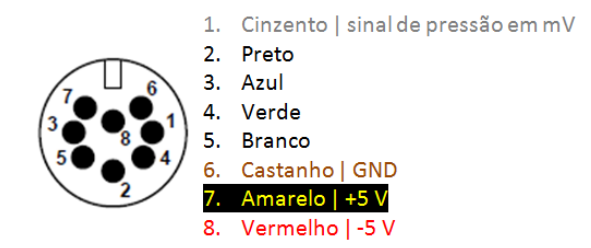

Figura 4.13 – Esquema de ligações do transdutor Delta OHM, TP804

<span id="page-40-2"></span>No entanto, se o módulo USB-6212 garante a aquisição do sinal de pressão reproduzido pelo transdutor, bem como a componente positiva dos 5 V em corrente contínua, necessários à sua alimentação, o mesmo já não se verifica relativamente à respetiva componente negativa, pelo que foi necessário implementar o circuito descrito no subcapítulo seguinte.

#### <span id="page-40-1"></span>4.6.1 Como obter tensão contínua negativa

Tendo em vista a otimização do protótipo, procedeu-se à implementação de uma estratégia que permitisse obter a tensão contínua negativa a partir dos 5 V fornecidos pelo módulo USB-6212. Para tal, recorreu-se a um integrado (ICL7660, 1994), que é um conversor de voltagem capacitivo com a versatilidade de poder ser configurado para inverter, duplicar, dividir ou multiplicar uma determinada tensão de entrada, conforme representa a [Figura 4.14,](#page-41-1) sendo que a [Figura 4.15](#page-41-2) ilustra a implementação efetiva sobre o protótipo, assinalando-se o integrado em questão.

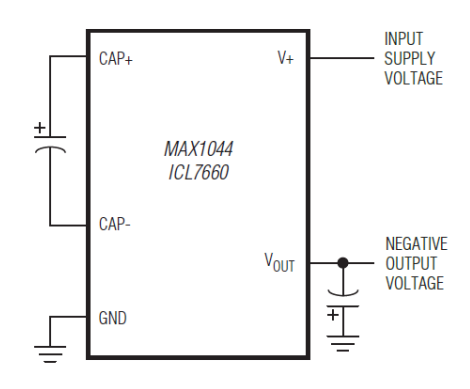

<span id="page-41-1"></span>Figura 4.14 – Integrado ICL7660 configurado enquanto conversor de voltagem negativa

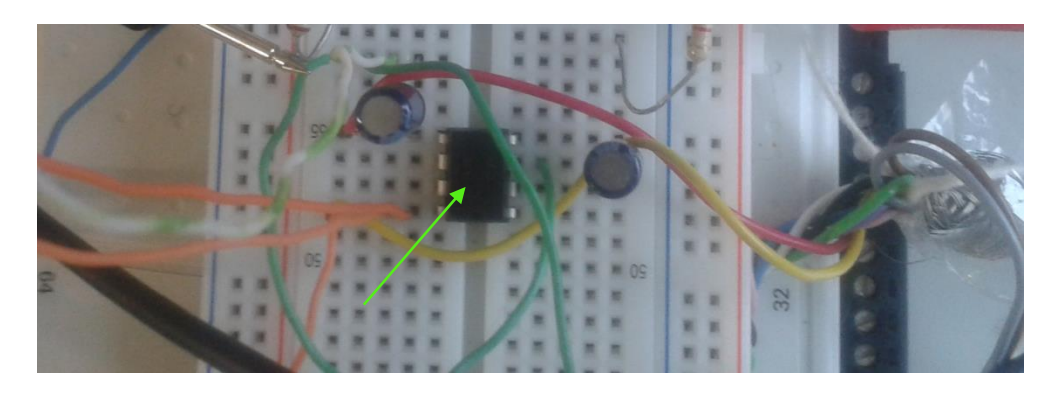

Figura 4.15 – Perspetiva da implementação do circuito conversor de voltagem negativa sobre o protótipo

### <span id="page-41-2"></span><span id="page-41-0"></span>4.6.2 Unidade de leitura virtual

A implementação em *LabVIEW*® da indicação do transdutor concretizou-se através duma interpolação linear, configurada entre a indicação em mV correspondente a 0 bar e aquela relativa ao alcance máximo do transdutor, ou seja, 20 bar. Por sua vez, o ajuste do transdutor atrás designado efetivou-se mediante a sua comparação com um manómetro digital com exatidão superior. No entanto, concluiu-se que o transdutor apresenta anomalias de funcionamento, nomeadamente no que respeita à falta de linearidade, pelo que as suas leituras no âmbito do presente trabalho deverão ser apenas consideradas como indicativas da qualidade de funcionamento do sistema de medição por visão artificial, excluindo-se qualquer análise quanto à qualidade metrológica das leituras reproduzidas pelo padrão.

Assim sendo, a [Figura 4.16](#page-42-1) mostra a implementação do algoritmo de leitura da indicação do transdutor em *LabVIEW*®, recorrendo à função *Polynomial Interpolation VI*, conforme aí assinalado pela seta verde.

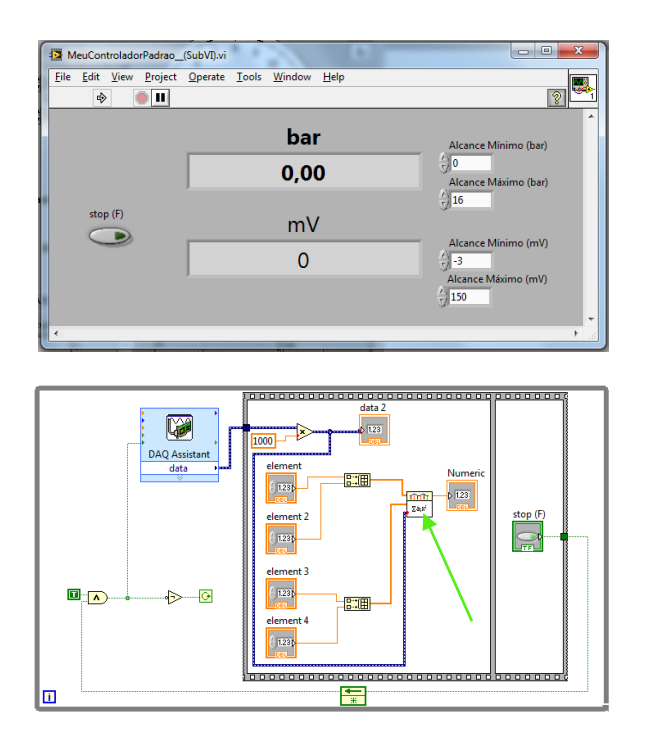

<span id="page-42-1"></span>Figura 4.16 – Implementação em *LabVIEW*® da indicação do transdutor padrão

### <span id="page-42-0"></span>4.7 Modelo Global

A implementação do modelo global iniciou-se com a assemblagem dos dois *scanners* (ver itens [vii](#page-35-3) e [viii](#page-35-4) do [4.2\)](#page-33-0), recorrendo-se para tal à conceção da peça necessária ao encaixe destes dois equipamentos, nomeadamente entre aquele que materializa o posicionamento horizontal da câmara (ver item [vii](#page-35-3) e [viii](#page-35-4) do [4.2\)](#page-33-0), doravante designado 'guia horizontal', e o que, por sua vez, concretiza o posicionamento vertical da mesma, abaixo referenciado como 'guia vertical'. Para tal, recorrendo a um paquímetro, procedeu-se às medições necessárias ao desenho da peça destacada no patim horizontal da [Figura 4.17,](#page-43-1) sendo que o referido encaixe foi estabilizado pela colagem duma chapa plástica, nomeadamente no que respeita à garantia da verticalidade e esquadria de todo o sistema de posicionamento da câmara.

De igual modo, tornou-se necessário aferir a melhor montagem da câmara no patim da guia vertical, entendendo-se recorrer ao encaixe originalmente utilizado enquanto suporte da lâmpada do *scanner*. Assim sendo, fazendo uso do paquímetro referido anteriormente, efetuaram-se as indispensáveis medições que sustentaram o desenho da peça de suporte da câmara referenciada na [Figura 4.17,](#page-43-1) projetada de forma a garantir a rotação dessa câmara em torno do eixo longitudinal dessa peça, bem como em torno do eixo horizontal perpendicular a este. Estes dois graus de liberdade adicionais revelam-se fundamentais, visto garantirem o ajuste inicial do campo de visão da câmara de maneira a que seja perpendicular ao manómetro em ensaio, tendo em vista a eliminação do erro de paralaxe. Releve-se que foi reproduzido o mecanismo original de fixação da câmara no seu suporte original (ver [Figura 4.4\)](#page-35-0), por forma a adaptá-la à peça de suporte projetada.

Por outro lado, o comparador de pressão (ver item [i](#page-33-2) do [4.2\)](#page-33-0) foi transformado de forma a incorporar mais uma saída de pressão, conforme ilustra a [Figura 4.17,](#page-43-1) visando a montagem de dois manómetros e um transdutor de pressão em simultâneo (ver itens [iii,](#page-34-3) [iv](#page-34-4) [e v](#page-34-2) do [4.2\)](#page-33-0).

Finalmente procedeu-se à automação da variação de pressão gerada pelo comparador atrás referenciado (ver itens [i](#page-33-2) e [ii](#page-33-3) do [4.2\)](#page-33-0), dando-se por concluída a implementação do modelo global, cujo funcionamento a seguir se descreve. No entanto, em resultado do necessário recurso à utilização de material reconvertido conforme disposto em [4.2,](#page-33-0) verificou-se que o motor de passo destinado ao acionamento do comparador de pressão não fornecia o binário necessário a esse fim, pelo que não foi possível efetivar a variação automática da pressão, concretizando-a apenas em modo manual.

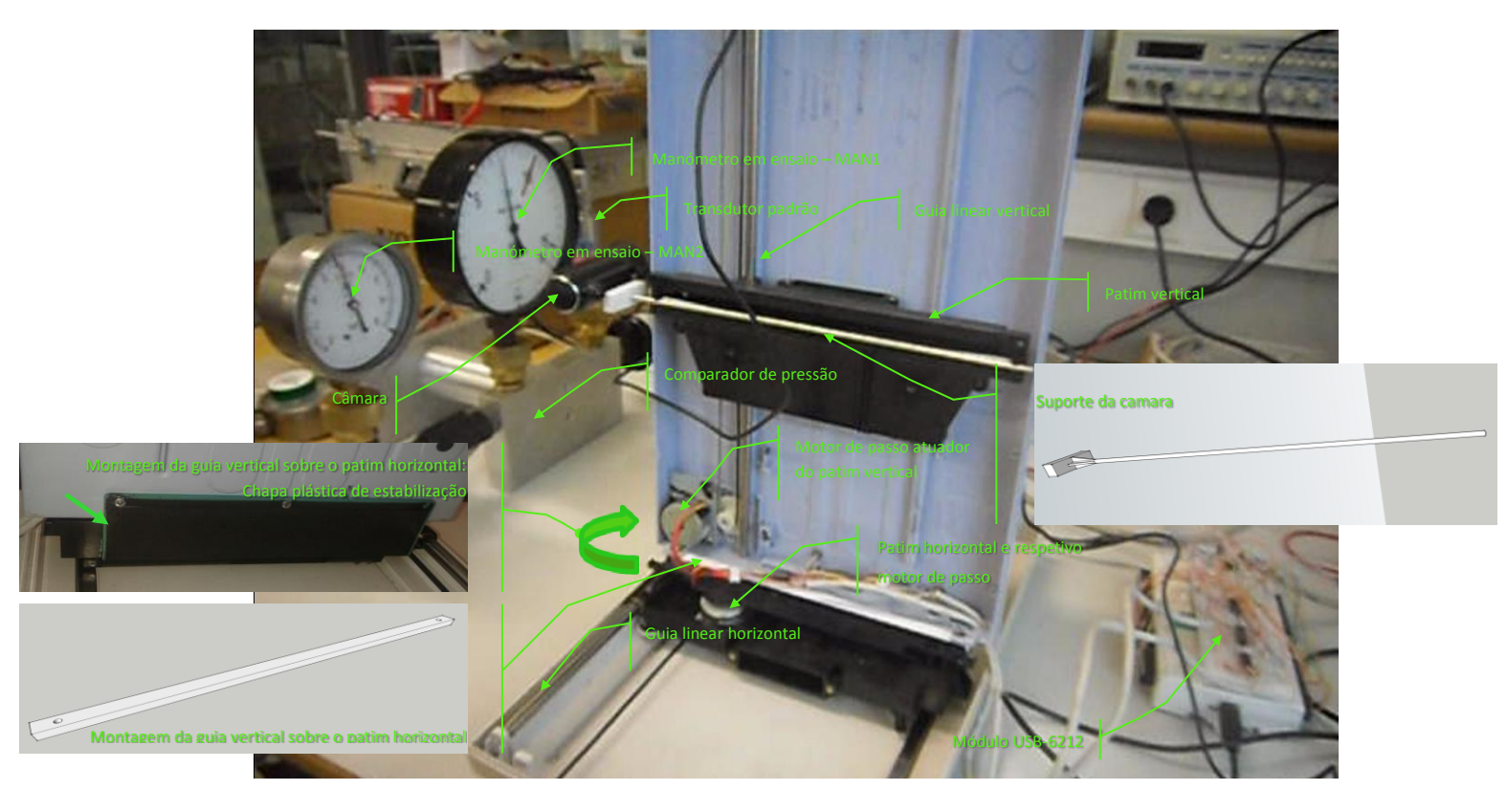

Figura 4.17 – Sistema de medição projetado

<span id="page-43-1"></span>A implementação da monitorização e controlo do atrás disposto foi efetuada através da utilização de sub-rotinas do *LabVIEW®*, designadas SubVI, ativadas a partir do programa principal, conforme descrito nos subcapítulos [4.4](#page-37-0) e [4.6](#page-40-0) em articulação com a [Figura 4.11](#page-39-1) e [Figura](#page-42-1)  [4.16,](#page-42-1) respetivamente.

#### <span id="page-43-0"></span>4.7.1 Funcionamento do protótipo

Interessa então concretizar a descrição de um ciclo de funcionamento do protótipo, cuja aplicação informática desenvolvida sobre o *LabVIEW*® designou-se appMAN, que começa pela introdução de toda a informação necessária ao ensaio. Naturalmente que numa situação de produção, a articulação com um sistema de gestão processual informatizado permitiria o carregamento prévio de um determinado pedido de execução de ensaio. De qualquer forma, tornase necessário introduzir os dados correspondentes aos campos com fundo em branco na [Figura](#page-44-0)  [4.18,](#page-44-0) sendo que aqueles com fundo em cinzento são de preenchimento automático.

Os dois manómetros em ensaio são referenciados por MAN1 e MAN2, respetivamente, sendo que a câmara encontra-se inicialmente posicionada na origem cartesiana do seu sistema de posicionamento.

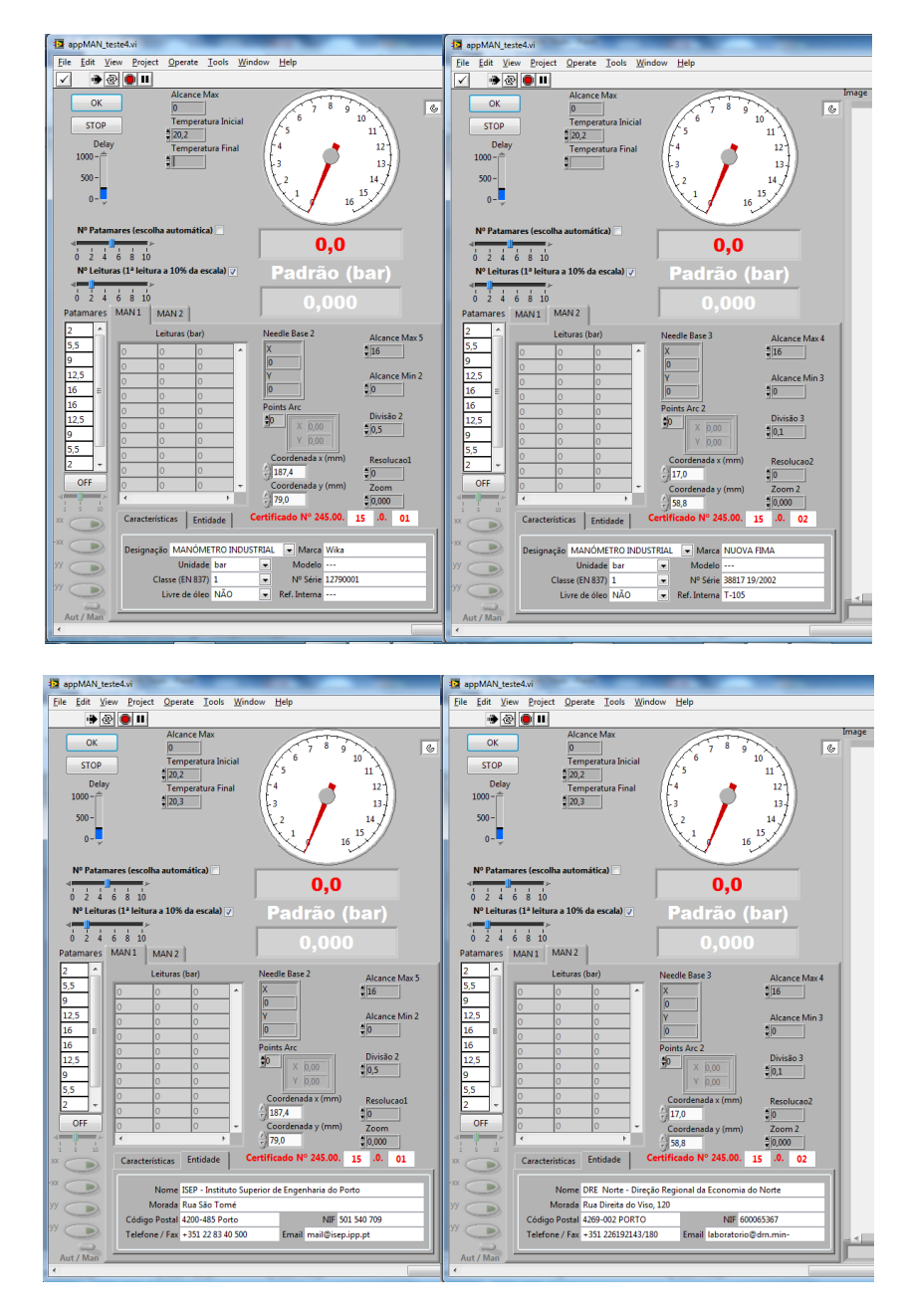

<span id="page-44-0"></span>Figura 4.18 – Perspetivas iniciais da appMAN

Após a ativação do botão 'OK', a aplicação aciona os motores de passo referentes às guias lineares, horizontal e vertical, por forma a posicionar a câmara nas coordenadas referentes ao primeiro manómetro a ser ensaiado, MAN1, onde o operador define manualmente a região de interesse. Recorrendo ao rato do computador, posiciona a origem da linha interna da forma anelar dessa região de interesse, designada *annulus*, no início de escala do manómetro, fazendo igualmente coincidir o fim de escala com o da forma anelar, conforme assinalado na figura seguinte.

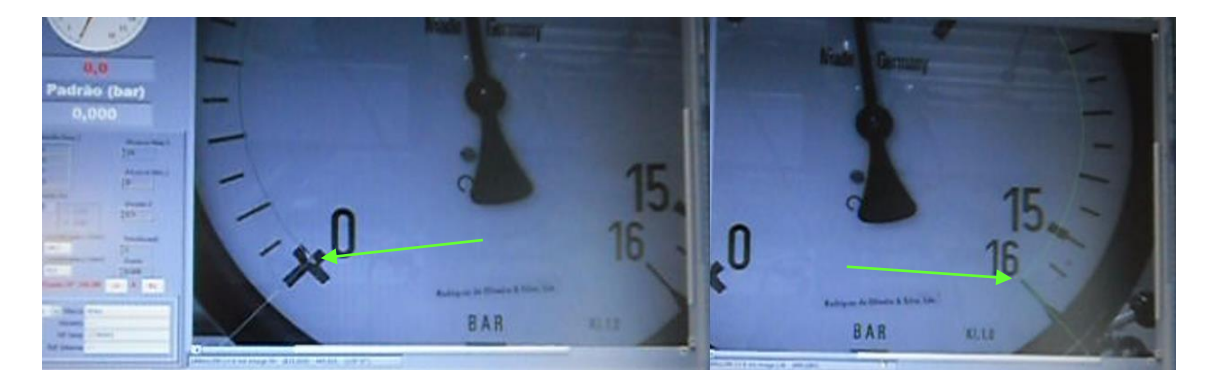

Figura 4.19 – Definição da zona de interesse na appMAN

<span id="page-45-0"></span>Por outro lado, também aquando da primeira ativação do botão 'OK', a aplicação abre a *template* de Excel designada 'appMAN\_calculos.xlt', configurada e desenhada no sentido da execução dos cálculos conforme disposto no [CAPÍTULO III,](#page-27-0) bem como da emissão do respetivo certificado de ensaio, cuja perspetiva consta na [Figura 4.21.](#page-46-1) É igualmente neste momento que são exportados para esse ficheiro de Excel os dados gerais necessários aos cálculos e à emissão do referido certificado de ensaio.

Depois de se proceder da mesma forma para o segundo manómetro, MAN2 (é aberto um ficheiro de Excel por cada manómetro), a aplicação dá início ao ciclo de ensaio definido em [2.1,](#page-22-0) ou seja:

- A câmara é posicionada nas coordenadas correspondentes ao MAN1;
- Se a leitura de pressão no manómetro é menor do que o patamar em medição, o motor de passo acoplado ao fuso do comparador de pressão roda no sentido da pressurização do sistema de medição e vice-versa. Não obstante, conforme atrás referido em [4.7,](#page-42-0) reitera-se a impossibilidade de concluir esta automação, pelo que na prática o ajuste de pressão é executado manualmente;
- Quando a leitura de pressão no manómetro coincide com o patamar em medição, o sistema regista a leitura reproduzida pelo transdutor padrão, exportando-a para o respetivo ficheiro de Excel, aberto conforme atrás descrito, posicionando a câmara nas coordenadas correspondentes ao MAN2;
- O modo de proceder descrito nos passos anteriores é repetido, sucessivamente, em relação ao MAN2 e novamente MAN1, até concluir-se o ciclo de ensaio correspondente às duas leituras, em pressão crescente e decrescente conforme referenciado na [Figura 4.18,](#page-44-0) executadas na totalidade dos patamares de medição;
- Concluído o descrito no passo anterior, a câmara retorna à origem cartesiana do seu sistema de posicionamento.

A [Figura 4.20](#page-46-0) ilustra a perspetiva final após conclusão do ciclo de ensaio, sendo que os resultados são reproduzidos no certificado de ensaio inscrito no ficheiro de Excel referente a cada um dos manómetros. A [Figura 4.21](#page-46-1) exemplifica os resultados alusivos a um ciclo de ensaio de calibração ao manómetro referenciado como MAN1.

À semelhança da introdução da informação inicial necessária ao ensaio, conforme atrás mencionado no primeiro parágrafo, a integração da appMAN com um sistema de gestão processual informatizado, permitiria o armazenamento automático dos resultados da medição. De qualquer forma, o operador deverá arquivar os registos de ensaio, respetivos cálculos, bem como o certificado de ensaio, mediante gravação dos ficheiros de Excel atrás descritos.

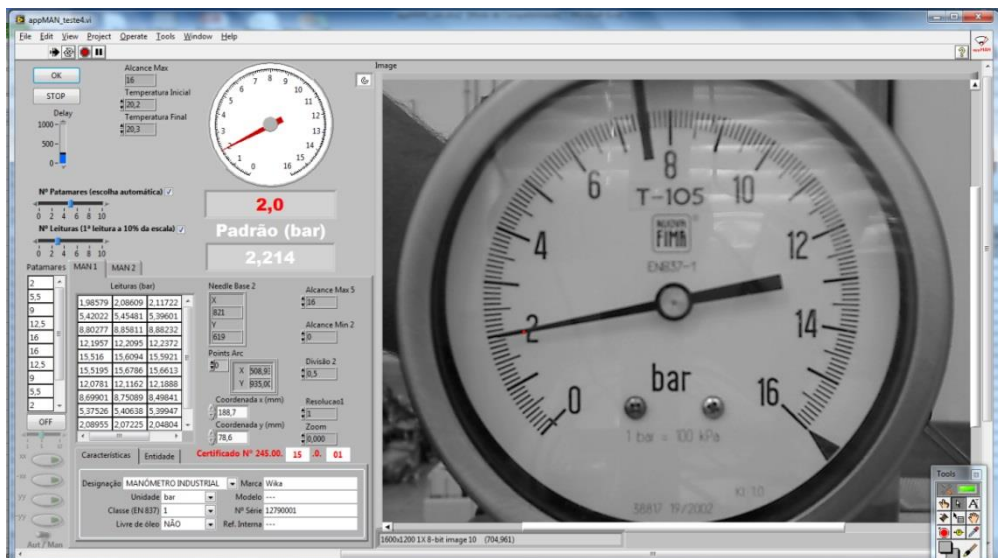

Figura 4.20 – Perspetivas finais da appMAN

<span id="page-46-0"></span>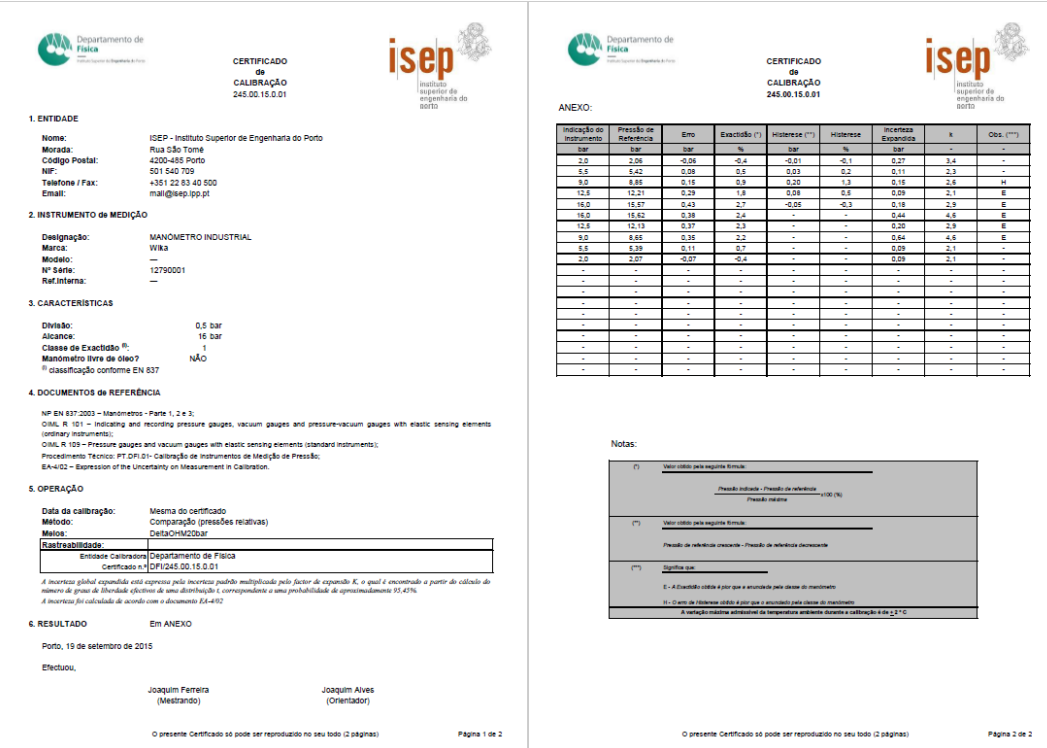

<span id="page-46-1"></span>Figura 4.21 – Exemplo do Certificado de Calibração emitido pela appMAN

O [Anexo I](#page-59-0) reproduz o algoritmo implementado em *LabVIEW*® que suporta a aplicação appMAN.

## <span id="page-47-0"></span>**CAPÍTULO V**

### <span id="page-47-1"></span>Resultados obtidos com a solução

Ainda numa fase incipiente no que respeita à concretização de um sistema de verificação/calibração totalmente automatizado, concluiu-se que a questão fundamental, a nível de medição, reside na exatidão com que a imagem do manómetro é reproduzida, nomeadamente em termos da respetiva proporcionalidade, ou seja, a sua reprodução sem distorção mensurável pelo sistema de medição.

De facto, conforme comprova o teste efetuado em 2014-04-12, cujos resultados constam da [Tabela 5.1,](#page-48-0) em que foram utilizadas as imagens previamente gravadas inscritas no [Anexo IV,](#page-65-0) ficou evidenciada a repetibilidade em cada ciclo, sendo que os erros na deteção do ponteiro são inferiores a ¼ do EMA, consistentes com um hipotético padrão conforme referido em [3.1.](#page-27-2)

Por outro lado, como já era previsível, os maiores desvios registam-se nas leituras entre as marcações de escala correspondentes à divisão. No entanto, conforme disposto em [3.1,](#page-27-2) o modo de proceder aplicável consiste no acerto da pressão pretendida no manómetro em ensaio em valores coincidentes com a escala deste, pelo que esta última questão é irrelevante.

<span id="page-48-0"></span>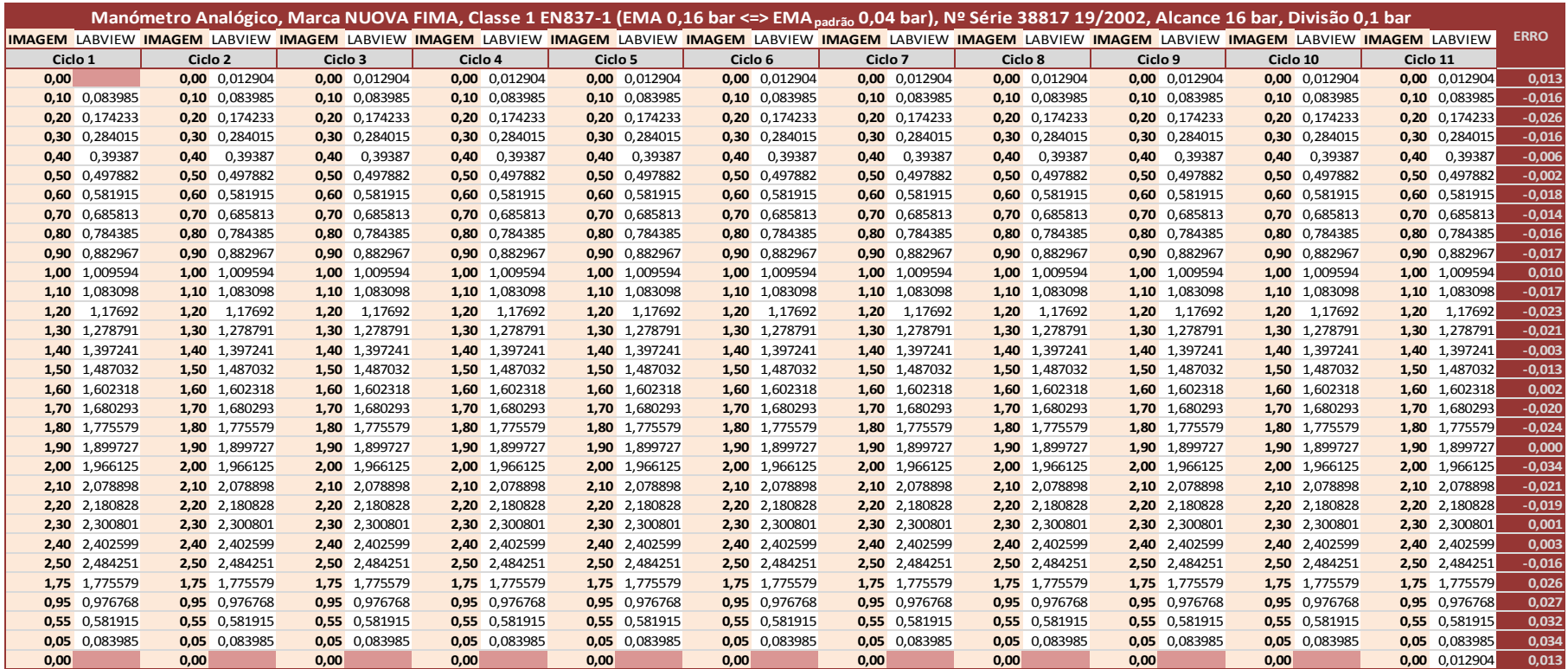

### Tabela 5.1 — Teste de 2014-04-12

Assim sendo, sem prejuízo das questões relativas à capacidade do sistema de posicionamento da câmara repetir com exatidão adequada a posição de cada manómetro, conforme constatado nos ensaios referenciados em [4.7.1,](#page-43-0) os maiores desvios resultam essencialmente da distorção introduzida pela lente da câmara. De facto, conforme ilustrado na figura abaixo, verifica-se que embora a zona de interesse, materializada pelo arco de circunferência exterior de cor verde, coincidir com a escala do manómetro, o seu ponto central, materializado pelo ponto azul, encontrase desviado relativamente ao centro desse mesmo manómetro.

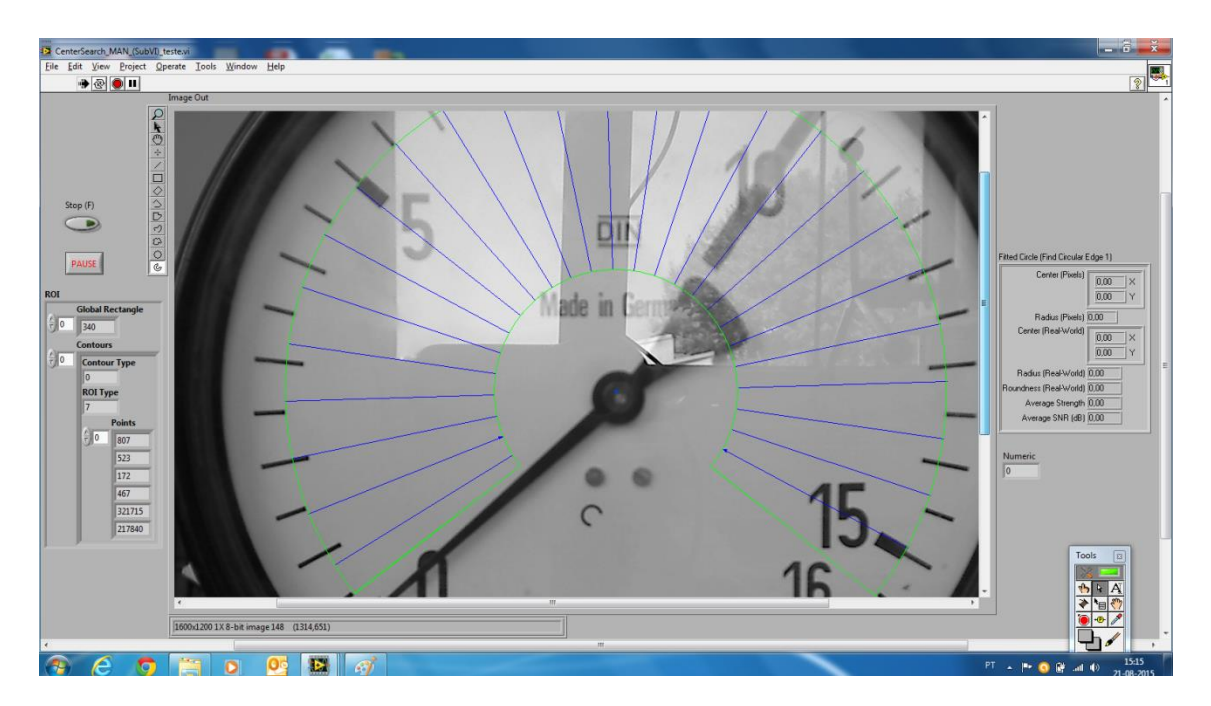

Figura 5.1 – Imagem resultante da distorção introduzida pela lente

<span id="page-49-1"></span><span id="page-49-0"></span>Os resultados dos testes efetivados em 2015-08-22, inscritos na [Tabela 5.2](#page-50-1) e [Tabela 5.3,](#page-50-0) onde são comparadas as leituras obtidas visualmente com os respetivos registos reproduzidos pelo *LabVIEW*®, já com o protótipo a funcionar na sua versão final conforme descrito em [4.7.1,](#page-43-0) traduzem a influência dessa distorção da imagem introduzida pela lente da câmara, não obstante manterem-se as condições de repetibilidade dos testes efetuados com imagens previamente gravadas concretizados na fase inicial do presente estudo, sem prejuízo do abaixo disposto no que respeita aos valores assinalados a vermelho nessas tabelas.

<span id="page-50-1"></span>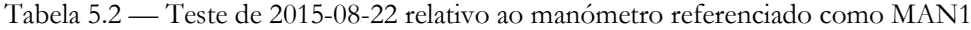

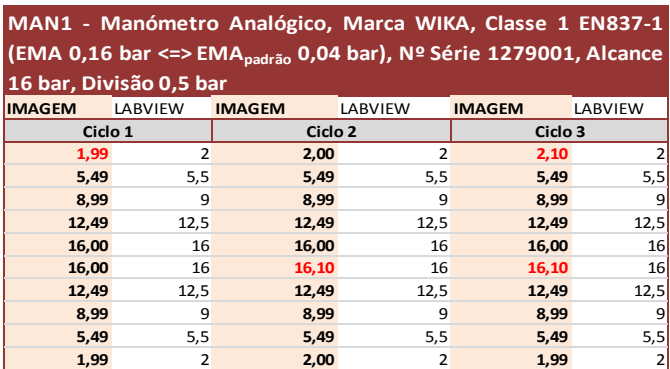

<span id="page-50-0"></span>Tabela 5.3 — Teste de 2015-08-22 relativo ao manómetro referenciado como MAN2

| MAN2 - Manómetro Analógico, Marca NUOVA FIMA, Classe<br>1 EN837-1 (EMA 0,16 bar <=> EMA <sub>padrão</sub> 0,04 bar), Nº Série<br>38817 19/2002, Alcance 16 bar, Divisão 0,1 bar |                |               |                |               |                    |  |  |  |
|----------------------------------------------------------------------------------------------------|----------------|---------------|----------------|---------------|--------------------|--|--|--|
| <b>IMAGEM</b>                                                                                                    | LABVIEW        | <b>IMAGEM</b> | LABVIEW        | <b>IMAGEM</b> | LABVIEW            |  |  |  |
|                                                                                                    | Ciclo 1        |               | Ciclo 3        |               | Ciclo <sub>2</sub> |  |  |  |
| 2,00                                                                                                    | $\overline{2}$ | 2,00          | $\overline{2}$ | 1,90          |                    |  |  |  |
| 5,45                                                                                                    | 5, 5           | 5,40          | 5,5            | 5,45          | 5,5                |  |  |  |
| 8,90                                                                                                    | 9              | 8,90          | 9              | 8,95          | 9                  |  |  |  |
| 12,45                                                                                                    | 12,5           | 12,45         | 12,5           | 12,45         | 12,5               |  |  |  |
| 16,00                                                                                                    | 16             | 15,95         | 16             | 16,00         | 16                 |  |  |  |
| 16,00                                                                                                    | 16             | 15,90         | 16             | 16,00         | 16                 |  |  |  |
| 12,45                                                                                                    | 12,5           | 12,45         | 12,5           | 12,45         | 12,5               |  |  |  |
| 8,90                                                                                                    | 9              | 8,95          | 9              | 8,90          | 9                  |  |  |  |
| 5,40                                                                                                    | 5,5            | 5,45          | 5,5            | 5,45          | 5,5                |  |  |  |
| 2,00                                                                                                    | $\overline{2}$ | 2,00          | $\overline{2}$ | 2,00          |                    |  |  |  |

De facto, nos termos do funcionamento do protótipo conforme referenciado em [4.7.1,](#page-43-0) dado que a posição do ponteiro é determinada dentro do arco traçado pela sua ponta, referenciado à respetiva base, traduzindo-se o valor de pressão correspondente a essa posição proporcionalmente ao alcance mínimo e máximo da escala do manómetro, verifica-se que a incoerência entre o valor lido visualmente na imagem e aquele reproduzido pelo *LabVIEW*® deve-se à falta de proporcionalidade entre a zona de interesse materializada pelo arco de circunferência, bem como pelo respetivo centro, ambos referenciados na [Figura 5.1,](#page-49-0) e a imagem real desse manómetro, conforme evidencia a sequência de imagens ilustradas nas figura seguinte.

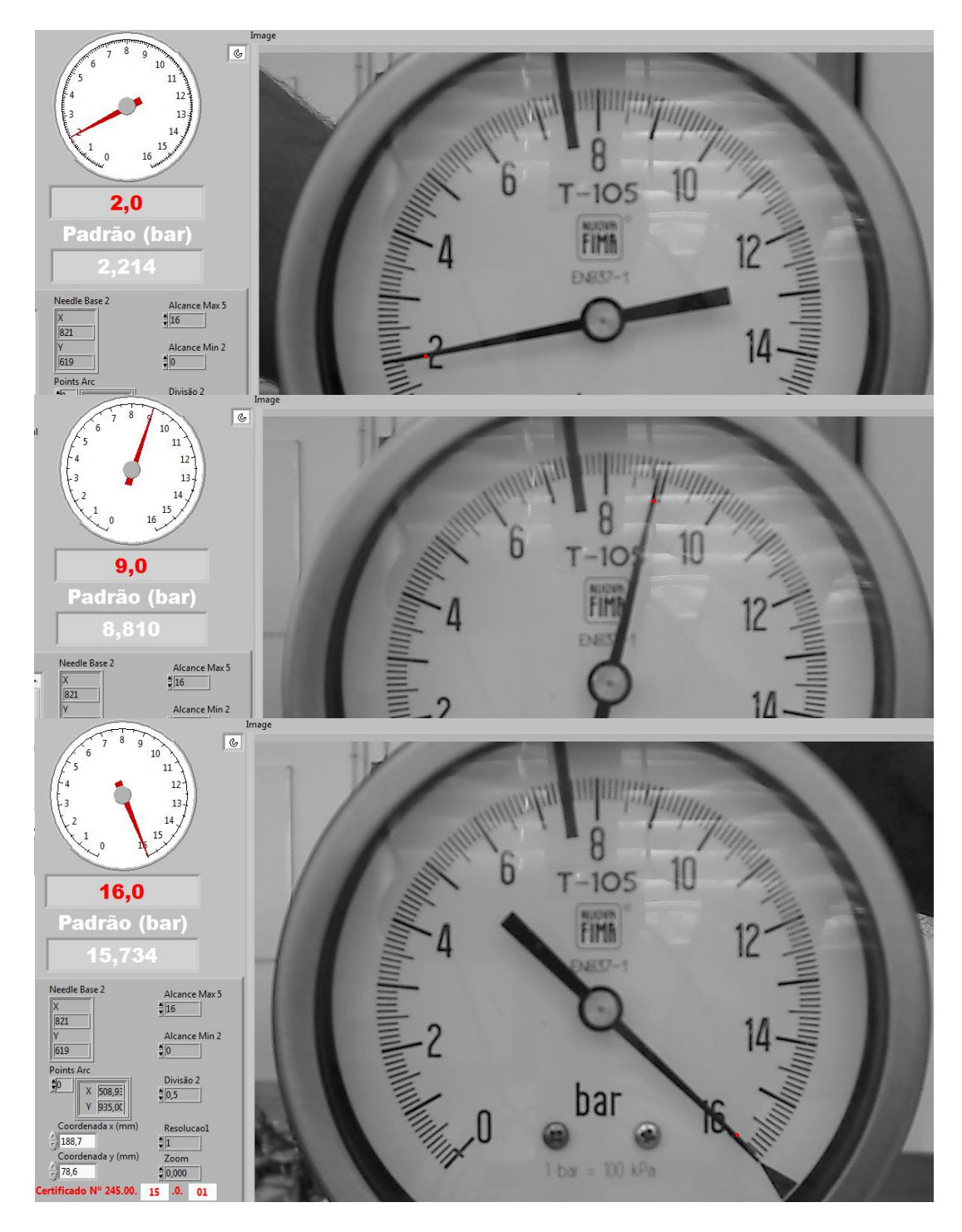

<span id="page-51-0"></span>Figura 5.2 – Sequência de imagens retiradas sensivelmente no início, meio e fim de escala

Verifica-se que a falta de proporcionalidade atrás referenciada faz com que o valor lido visualmente seja coincidente com aquele reproduzido pelo LabVIEW® no início de escala, afastando-se estes valores no meio da escala e voltando-se a aproximar no fim.

Por outro lado, os valores inscritos a vermelho na [Tabela 5.2](#page-50-1) e [Tabela 5.3](#page-50-0) resultam da incorreta deteção do ponteiro. Ao contrário das imagens previamente gravadas que sustentaram os testes iniciais (ver [Tabela 5.1](#page-48-0)), cujas características são imutáveis, as imagens gravadas "ao vivo" pela câmara dependem das respetivas condições de aquisição, particularmente no que respeita à iluminação.

De qualquer forma, conforme testemunham as figuras inscritas no presente capítulo, onde se verifica que foi possível desenvolver o presente trabalho sem especiais cuidados relativamente às condições em que foram adquiridas as imagens, descortinando-se várias imperfeições tais como reflexos e focagem deficiente, sem que os resultados obtidos fossem inviabilizados, fica comprovada a robustez dos algoritmos utilizados pelo *LabVIEW*®, ficando igualmente sustentada a correta seleção dessa ferramenta concretizada na fase preparatória do projeto.

No seguimento do atrás disposto, os erros identificados na deteção do ponteiro traduzem-se essencialmente pela "confusão", em que incorre o sistema, entre esse ponteiro e a marcação de escala mais próxima, evidenciada, a título de exemplo, pelas imagens ilustradas na figura seguinte referente aos valores assinalados a vermelho no ciclo 3 d[a Tabela 5.2.](#page-50-1)

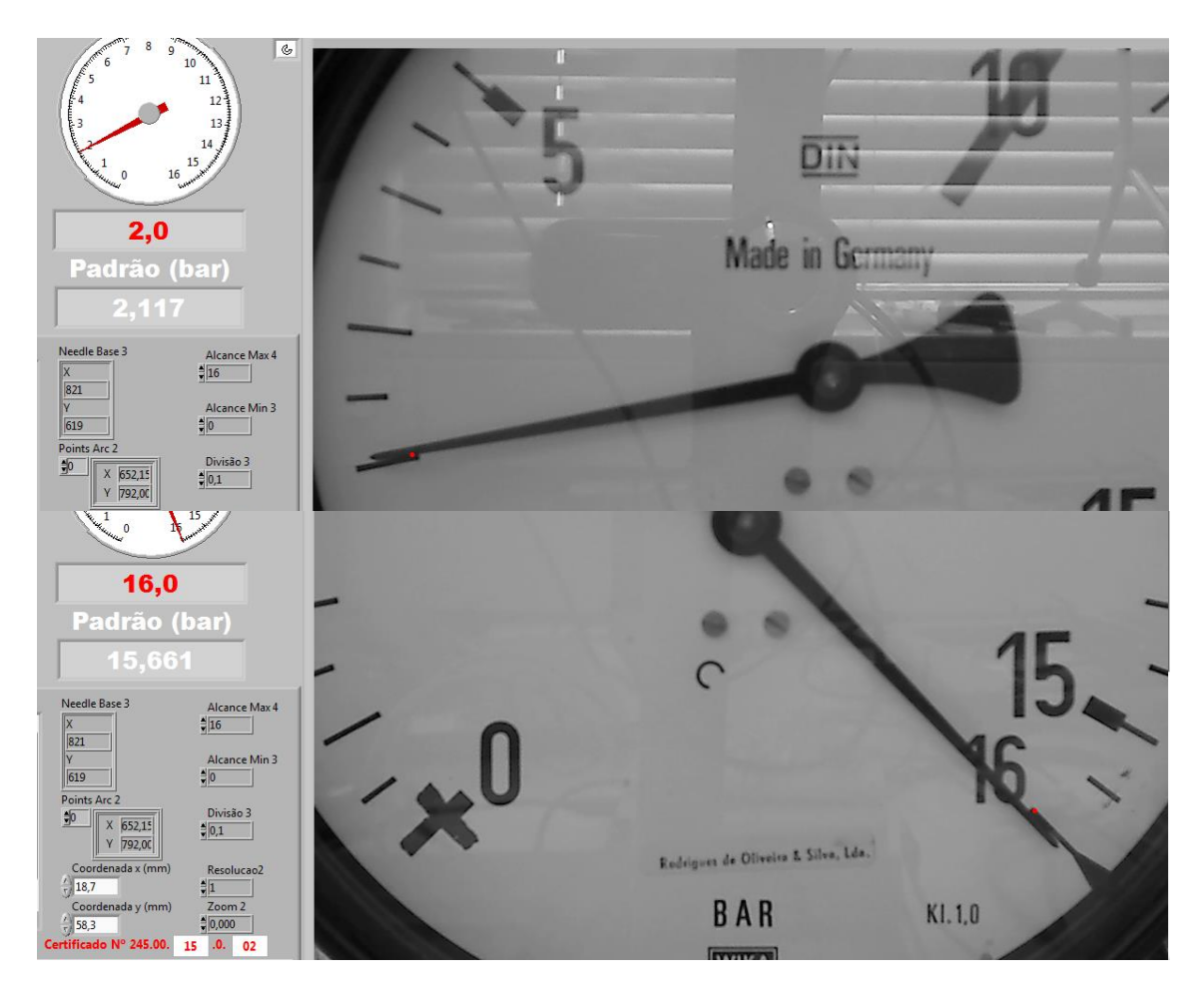

<span id="page-52-0"></span>Figura 5.3 – Sequência de imagens que traduzem o erro de deteção da marcação de escala em vez do ponteiro

## <span id="page-53-0"></span>6 CAPÍTULO VI

### <span id="page-53-1"></span>Conclusões

### <span id="page-53-2"></span>6.1 Conclusões

Conclui-se que os resultados alcançados com o protótipo em apreço são consistentes com a exatidão esperada, pelo que a passagem à fase da implementação de um exemplar de produção seria exequível, conforme evidenciam os resultados apresentados.

De facto, conforme estabelecido na [Tabela 3.3](#page-30-1) do subcapítulo [3.2.3](#page-29-1) referente à caracterização da fonte de incerteza resultante da resolução do manómetro em ensaio, aí referenciada como u3, sendo que no caso de instrumentos analógicos essa contribuição perfaz  $1/10$  da respetiva divisão, constata-se que a exatidão com que o sistema em apreço deteta o ponteiro é consistente com essa mesma disposição.

Não obstante, a principal dificuldade na concretização do protótipo, sem prejuízo dos naturais contratempos resultantes da implementação das metodologias de comando, controlo e medição conforme demonstra a [Figura 6.1,](#page-54-0) prendeu-se com a estabilidade da aquisição de imagens "ao vivo".

De facto, conforme referido no [CAPÍTULO V,](#page-47-0) a questão fundamental residiu na exatidão com que a imagem do manómetro é reproduzida. Nos termos desse capítulo, sem prejuízo da questão inerente à distorção introduzida pela lente confirmada num estágio final de desenvolvimento do protótipo, verificou-se, numa fase preliminar, haver incoerência nas leituras sem que, no entanto, se pudesse estabelecer qualquer relação causa efeito. Concluiu-se posteriormente dever-se à falta de rigidez do material constituinte do suporte inicialmente projetado, o qual provocava flexão no varão cilíndrico desse suporte (ver [Figura 4.17\)](#page-43-1), por via do peso da câmara fixada à respetiva parte paralelepipédica. Releve-se que o movimento do sistema de posicionamento naturalmente potenciava a anomalia vertente.

Pelo atrás disposto, tornou-se necessário reproduzir esse varão cilíndrico em aço com ponta roscada, de forma a fixá-lo na referida parte paralelepipédica do suporte, à qual, por sua vez, é fixada a câmara (ver [Figura 4.17\)](#page-43-1), ficando assim esta anomalia colmatada.

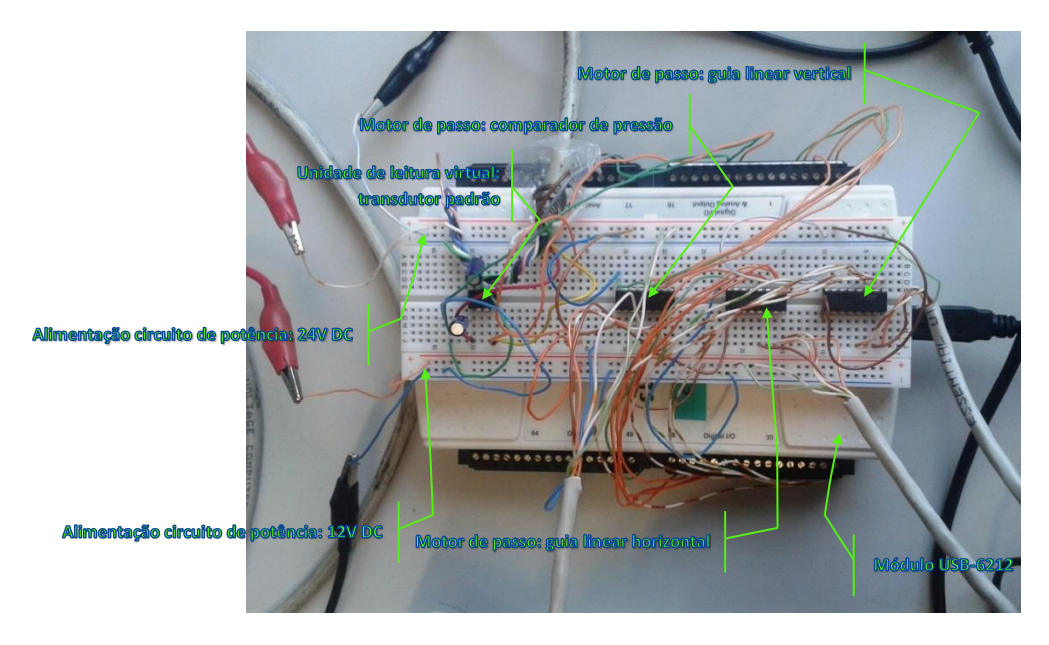

Figura 6.1 – Circuitos de comando, controlo e medição sustentados no módulo USB-6212

<span id="page-54-0"></span>No entanto, embora a appMAN detenha uma função de busca automática do posicionamento inicial da câmara relativamente a cada manómetro, considera-se que essa função não atingiu a robustez necessária. De facto, a função carece de mais ensaios de funcionamento, nomeadamente com recurso a testes de iluminação, cujo âmbito não foi possível incluir no presente trabalho em tempo útil, não sendo possível retirar conclusões sustentáveis. Alguns pontos a considerar são:

- No que respeita ao manómetro referenciado através da sigla MAN1, os melhores resultados foram atingidos sem qualquer contraste de fundo, verificando-se que a função não converge para o resultado esperado se esse contraste for estabelecido. Releve-se que foram efetuados testes com fundo preto, branco e verde, concluindo-se que seria o preto a obter resultados menos insatisfatórios;
- Pelo contrário, no manómetro referenciado como MAN2, os melhores resultados foram atingidos com fundo preto, verificando-se que a função não converge para o resultado esperado se não houver qualquer contraste.

Assim, a fase de produção terá que, inevitavelmente, ser precedida das diligências necessárias à melhoria da busca automática do centro de cada manómetro, particularmente no que respeita à respetiva ordenada, já que a abcissa é conhecida à partida, isto é:

Estabelecendo-se a origem cartesiana do sistema de medição, de forma manual ou automática conforme disposto em [4.5,](#page-39-0) ficam igualmente estabelecidas as distâncias horizontais a cada um dos manómetros.

### <span id="page-55-0"></span>6.2 Trabalho Futuro

Em jeito de conclusão do disposto em [6.1,](#page-53-2) torna-se necessário reforçar a robustez da solução encontrada na automatização do posicionamento inicial da câmara relativamente a cada manómetro, nomeadamente através de estratégias que permitam acentuar o contraste entre o manómetro e o fundo da imagem, em articulação com técnicas de iluminação que promovam a uniformização da mesma, particularmente no que respeita à colmatação de zonas sombreadas e/ou com reflexos, durante a aquisição dessa mesma imagem, conforme se pode observar, a título de exemplo, na [Figura 5.3.](#page-52-0)

Por outro lado, no seguimento do referido em [4.2,](#page-33-0) dada a necessidade de projetar e executar um protótipo com o expediente disponível, tornou-se imperativo o recurso à câmara referenciada no item [vi](#page-34-5) desse subcapítulo, e por conseguinte, à respetiva componente ótica. Não obstante, a escolha da lente a utilizar num exemplar de produção deverá ter em linha de conta os parâmetros abaixo equacionados e referenciados na [Figura 6.2.](#page-55-1)

De qualquer forma, conforme disposto no [CAPÍTULO V,](#page-47-0) é fundamental que essa lente detenha, sobretudo, uma baixa distorção geométrica.

<span id="page-55-2"></span>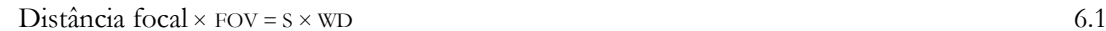

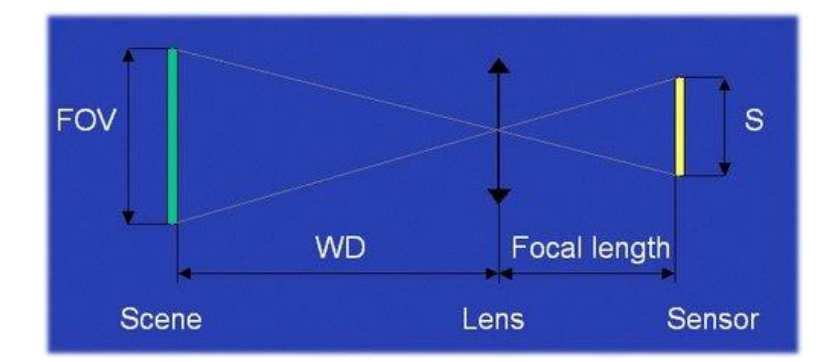

<span id="page-55-1"></span>Figura 6.2 – Parâmetros da lente: Tamanho do manómetro – FOV; Distância ao manómetro – WD; Tamanho do sensor – S; Distância focal– *focal length* (National Instruments Corporation, 2014)

Por último, também no seguimento do necessário recurso ao expediente disponível, conforme atrás mencionado, tendo em vista a total automatização dum exemplar de produção, deverá ser igualmente considerada a colmatação das seguintes lacunas identificadas no protótipo:

- Implementação de dois dispositivos de fim de curso que referenciem, de forma inequívoca, a origem cartesiana do sistema de posicionamento da câmara, cuja concretização no protótipo foi inviabilizada pelas circunstâncias expostas em [4.5;](#page-39-0)
- Dimensionamento do motor de passo destinado ao acionamento do comparador de pressão de forma a fornecer o binário necessário à variação automática da pressão, eventualmente mediante recurso a caixa redutora, cuja implementação no protótipo foi inviabilizada pelas circunstâncias referidas em [4.7.](#page-42-0)

### *BIBLIOGRAFIA*

**DRE Norte, Ministério da Economia. 2012.** *Relatório de Atividade.* Porto : s.n., 2012. pp. 34 e 12-13 Anexo 5.

**EA-4/02, European Accreditation. 2013.** EA-4/02. *Evaluation of the Uncertainty of Measurement in Calibration.* 2013.

**Fluminense, Universidade Federal. 2008.** https://www.telecom.uff.br/pet/petws/downloads/tutoriais/stepmotor/stepmotor2k81119.pdf. [Online] Motor de Passo, 2008.

**ICL7660. 1994.** [Online] 1994. https://datasheets.maximintegrated.com/en/ds/ICL7660- MAX1044.pdf.

**National Instruments Corporation. 2014.** Calculating Camera Sensor Resolution and Lens Focal Length. [Online] 23 de 06 de 2014. http://digital.ni.com/public.nsf/allkb/1948AE3264ECF42E86257D00007305D5.

**NP EN 837, Parte 1-2-3. 2003.** EN NP 837. *Manómetros.* 2003.

**ULN2004A. 2015.** [Online] Junho de 2015. http://www.ti.com/lit/ds/symlink/uln2004a.pdf.

**USB-6212. 2009.** [Online] Abril de 2009. http://www.ni.com/pdf/manuals/371931f.pdf.

**VIM, IPQ, INMETRO. 2012.** *1ª edição luso-brasileira, autorizada pelo BIPM, da 3ª edição internacional do VIM - International Vocabulary of Metrology — Basic and general concepts and associated terms - JCGM 200:2012.* s.l. : JCGM © 2012, 2012. ISBN 978-972-763-00-6.

### *ANEXOS*

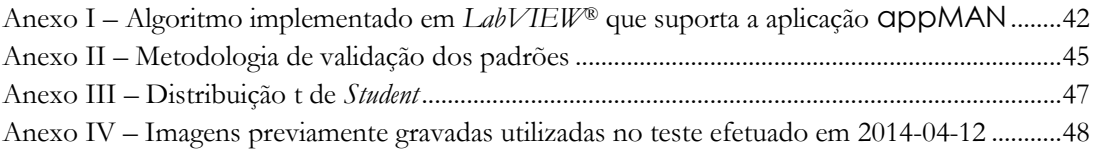

<span id="page-59-0"></span>Anexo I – Algoritmo implementado em *LabVIEW*® que suporta a aplicação appMAN

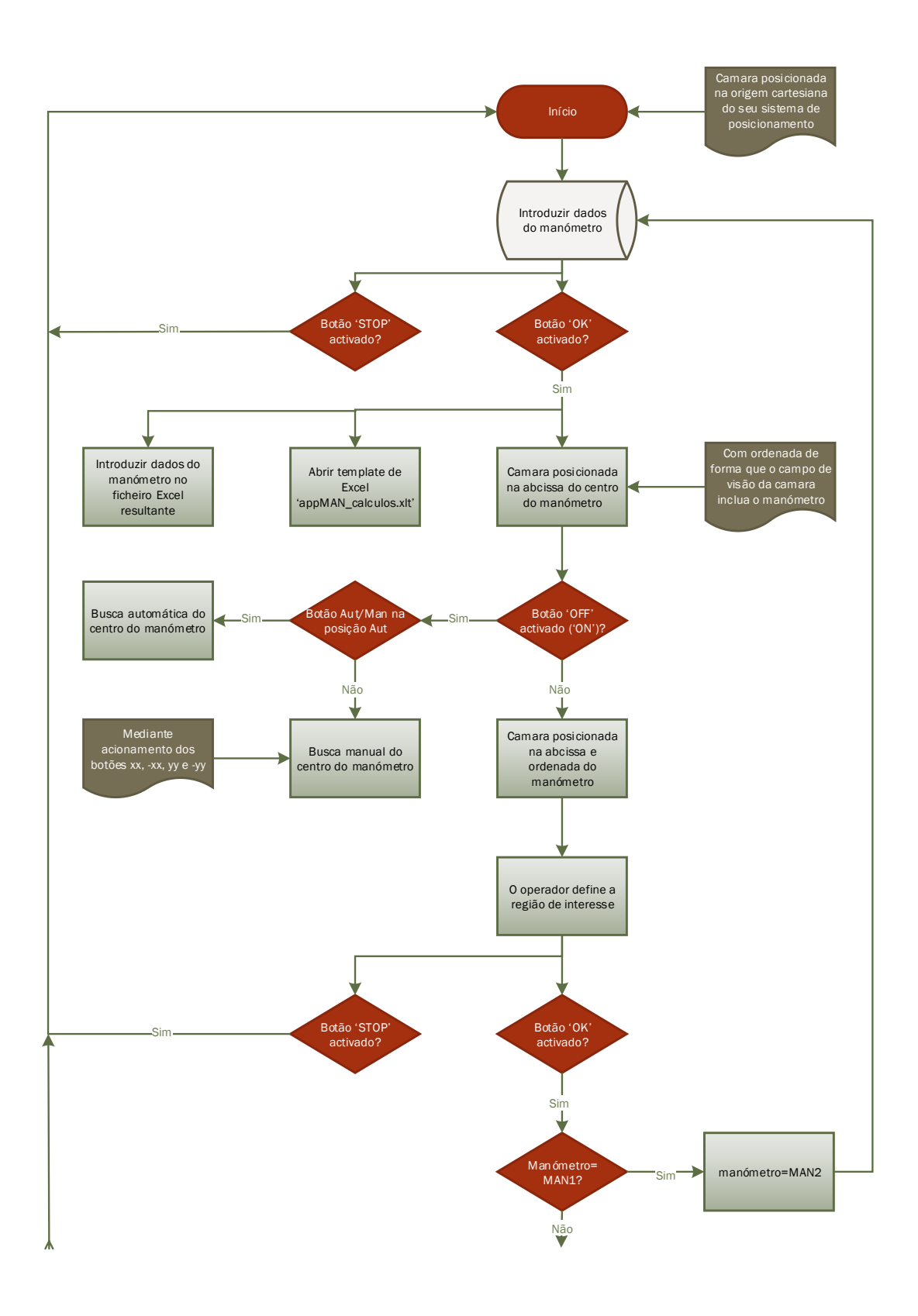

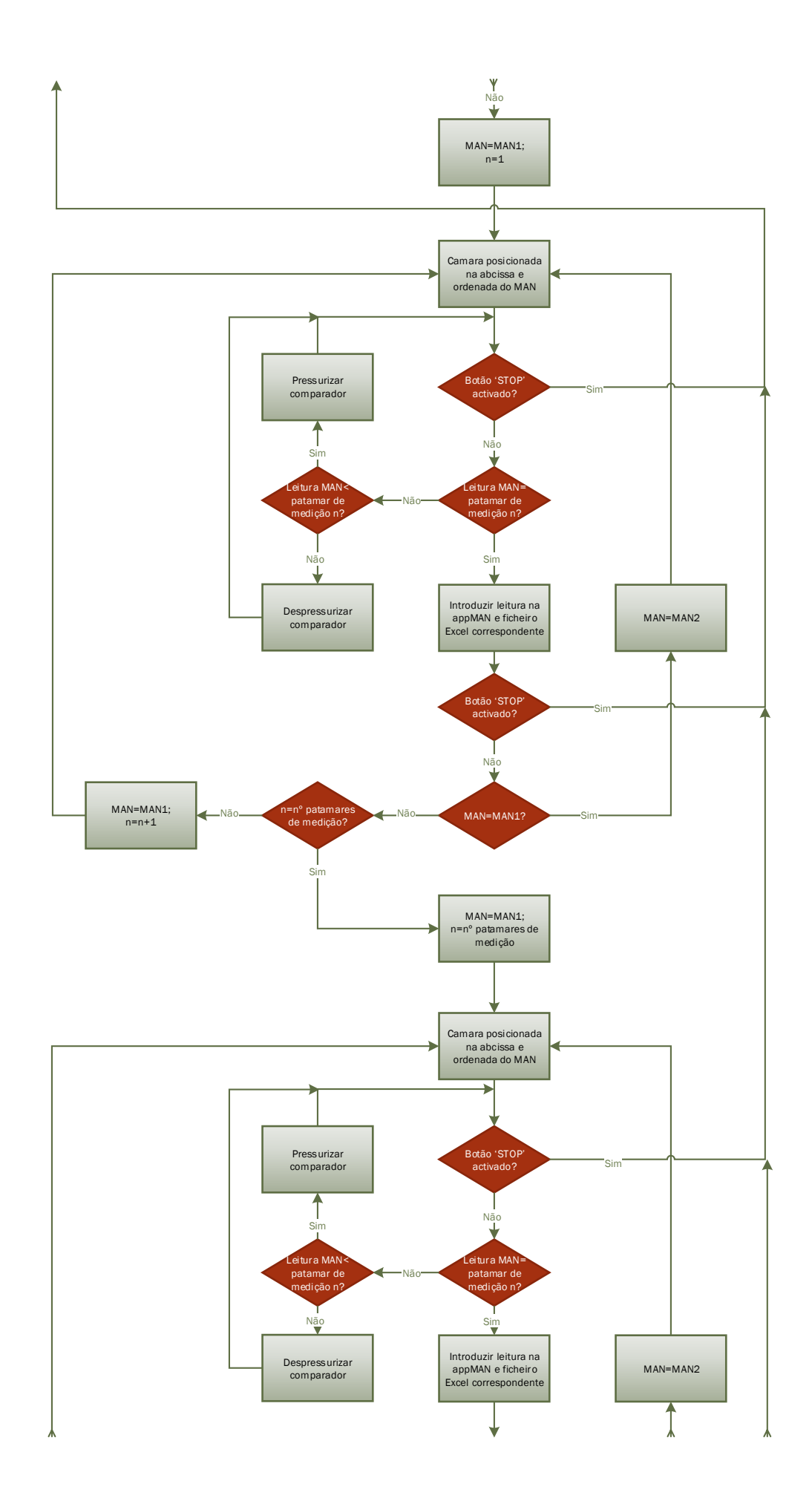

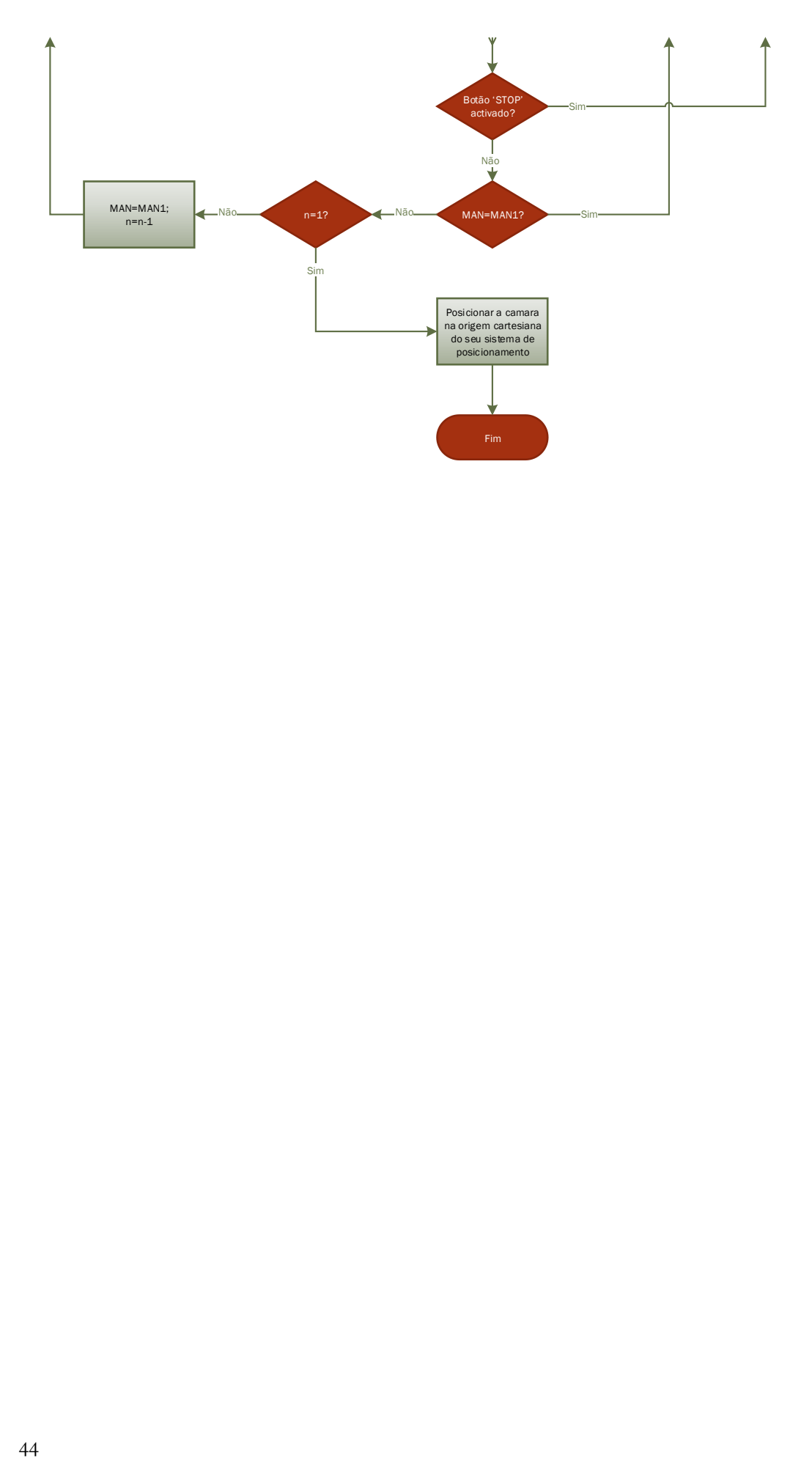

### <span id="page-62-0"></span>Anexo II – Metodologia de validação dos padrões

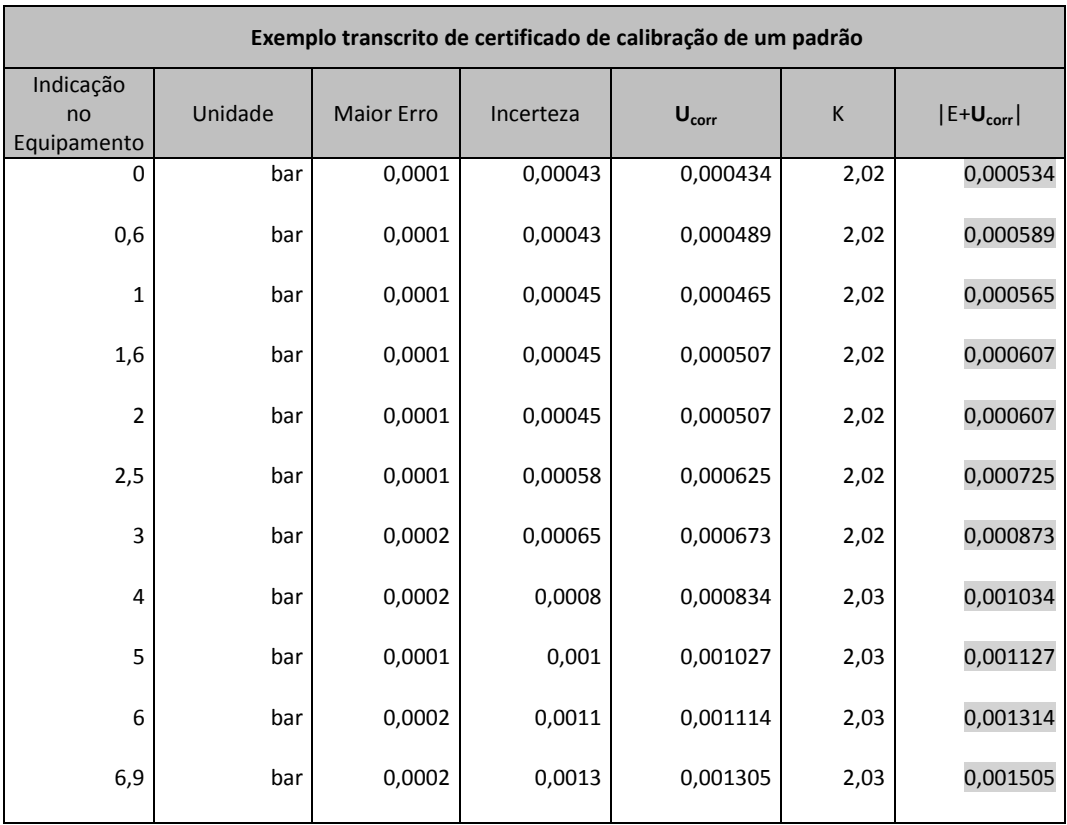

**Ucorr** Incerteza corrigida: corresponde à soma da variância da última calibração, com a variância (distribuição retangular) relativa à maior diferença dos erros das calibrações anteriores Δ*E*

$$
U_{corr} = k \times \sqrt{\left(\frac{Incerteza}{k}\right)^2 + \frac{1}{12} \times \Delta E^2}
$$

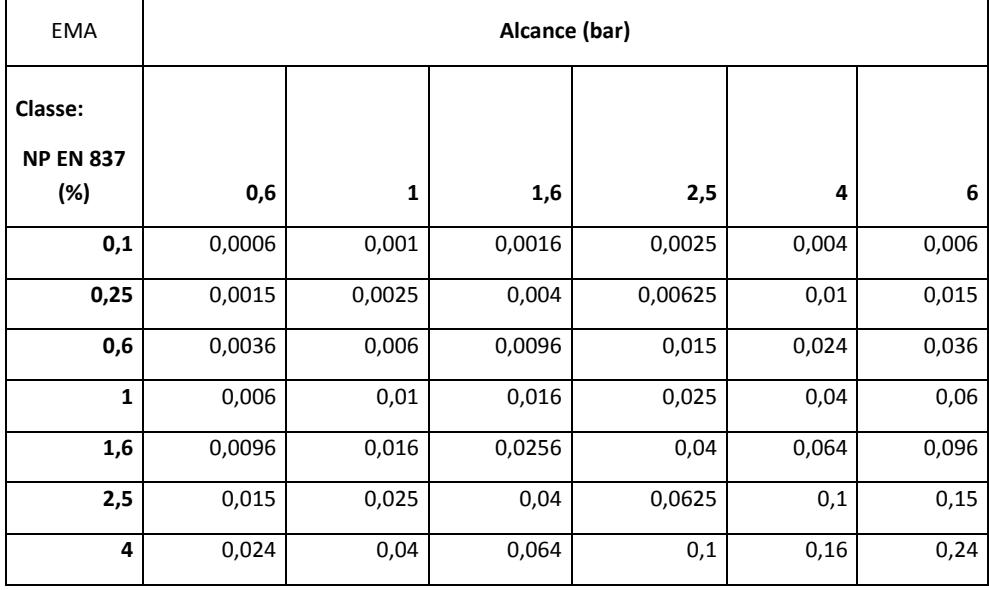

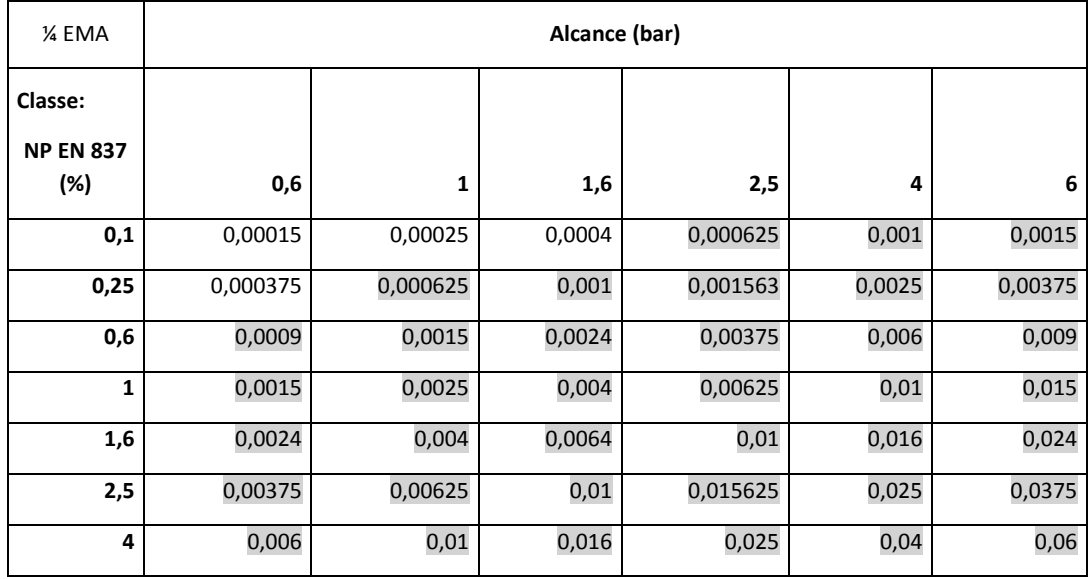

O padrão cumpre o critério de aceitação para os manómetros cujo alcance/classe corresponde às células cinzentas:

<span id="page-64-0"></span>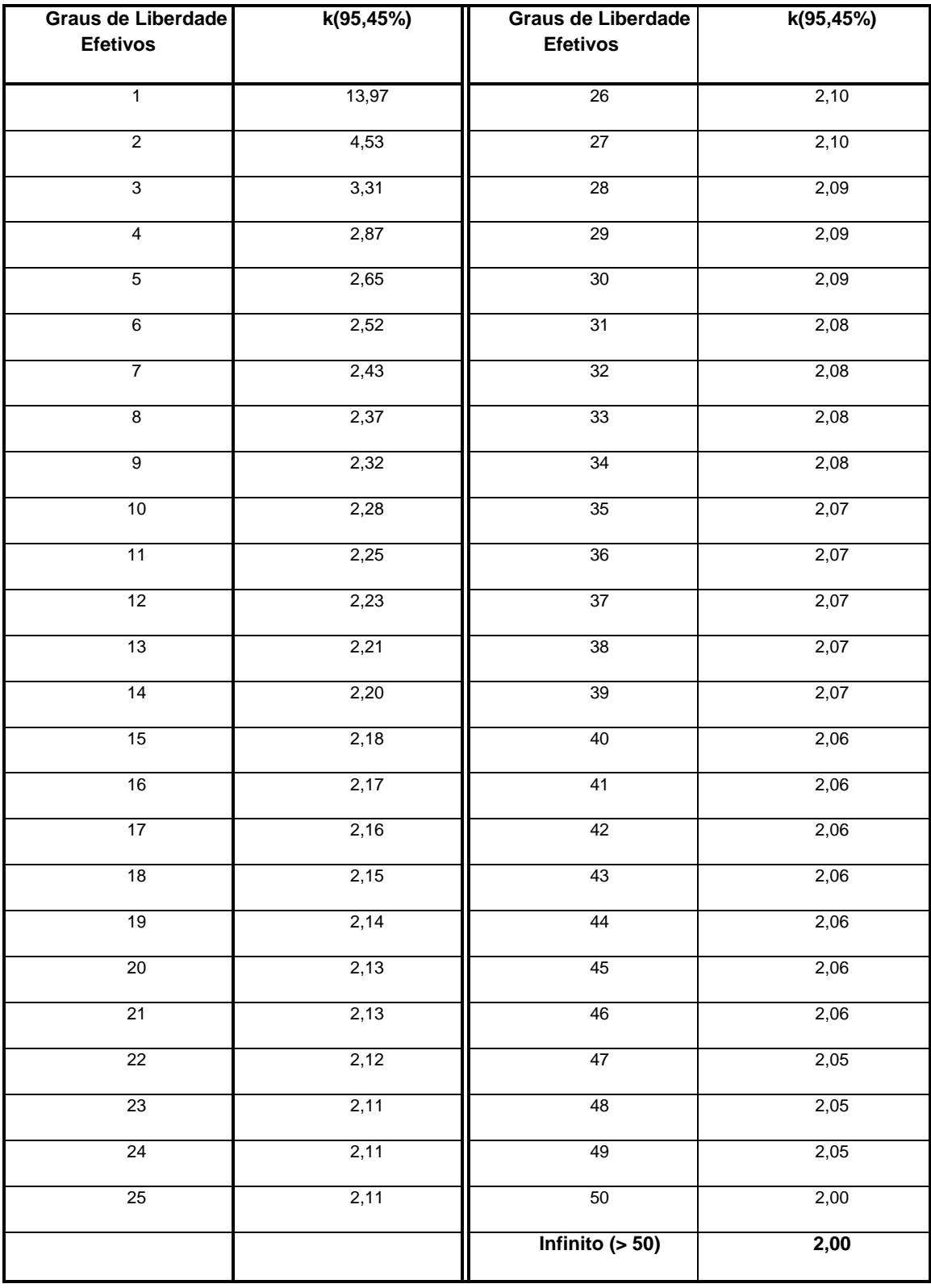

# Anexo III – Distribuição t de *Student*

### <span id="page-65-0"></span>Anexo IV – Imagens previamente gravadas utilizadas no teste efetuado em 2014-04-12

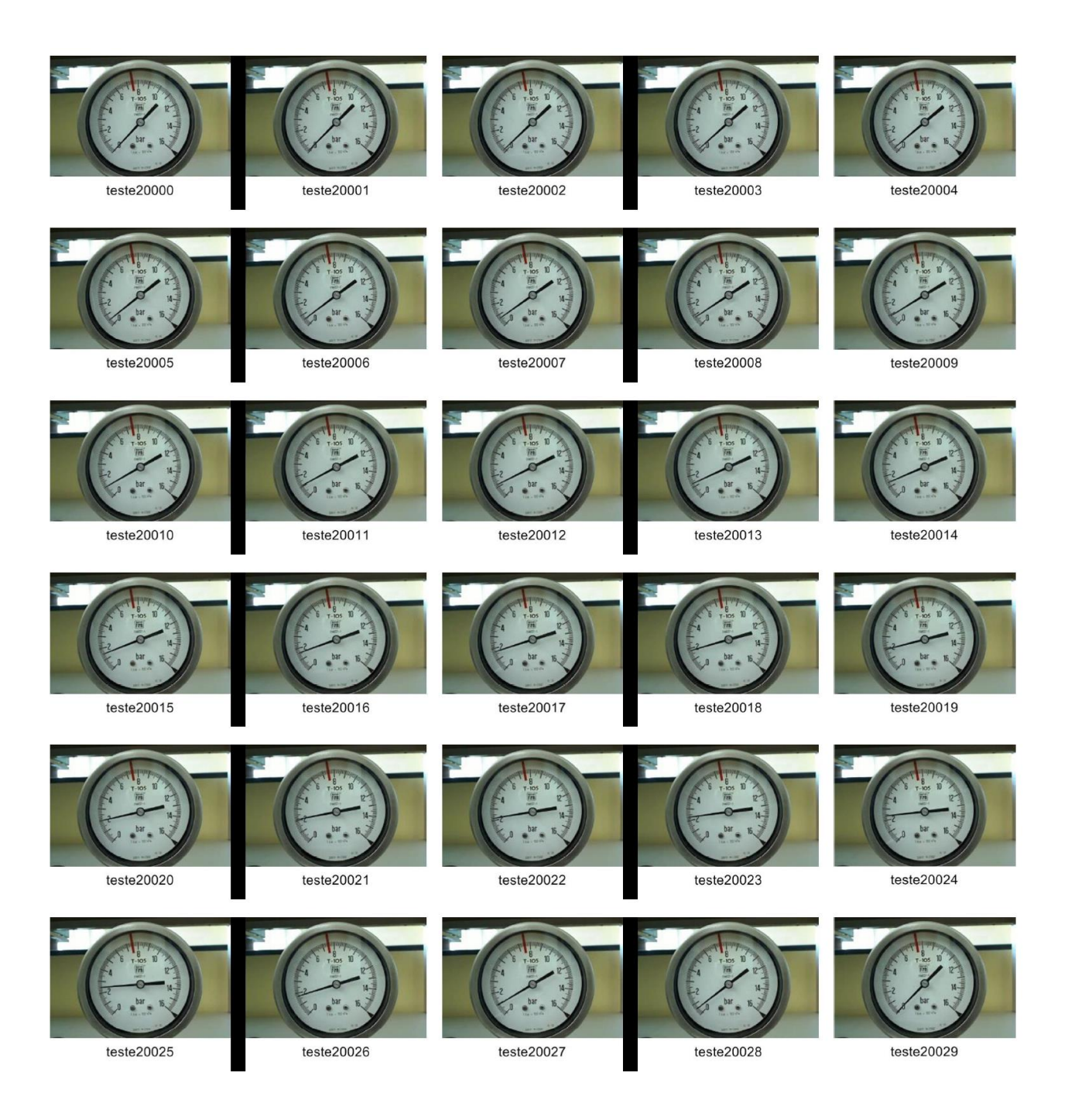